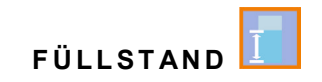

## **Betriebsanleitung für**

### **Messumformer NivuMaster L2**

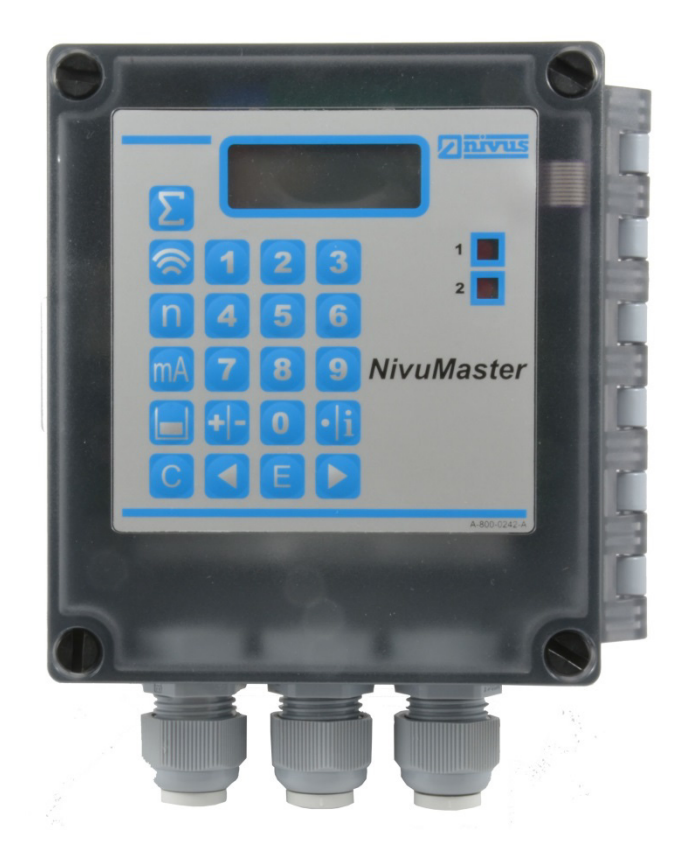

Firmware-Version: 2.0.x

### **Überarbeitete Anleitung** Dokumentenrevision 06 / 19.04.2023

measure analyse optimise

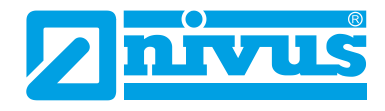

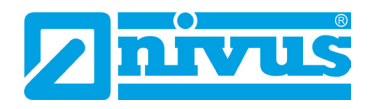

#### **NIVUS AG**

Burgstrasse 28 8750 Glarus, Schweiz Tel. +41 55 6452066 Fax +41 55 6452014 swiss@nivus.com www.nivus.de

#### **NIVUS Austria**

Mühlbergstraße 33B 3382 Loosdorf, Österreich Tel. +43 2754 5676321 Fax +43 2754 5676320 austria@nivus.com www.nivus.de

#### **NIVUS Sp. z o.o.**

ul. Hutnicza 3 / B-18 81-212 Gdynia, Polen Tel. +48 58 7602015 Fax +48 58 7602014 biuro@nivus.pl www.nivus.pl

#### **NIVUS France**

12 rue Principale 67870 Bischoffsheim, Frankreich Tel. +33 388 999284 info@nivus.fr www.nivus.fr

### **NIVUS Ltd., United Kingdom**

Furzen Hill Farm Coventry Road, Cubbington Royal Leamington Spa CV32 7UJ, Warwickshire Tel. +44 8445 332883 nivusUK@nivus.com www.nivus.com

### **NIVUS Middle East (FZE)**

Prime Tower Business Bay Dubai 31<sup>st</sup> floor, office C-3 P.O. Box: 112037 Tel. +971 4 4580502 middle-east@nivus.com www.nivus.com

#### **NIVUS Korea Co. Ltd.**

#2301 M-Dong Technopark IT Center, 32 Songdogwahak-ro, Yeonsu-gu, INCHEON, Korea 21984 Tel. +82 32 2098588 Fax +82 32 2098590 jhkwon@nivuskorea.com www.nivuskorea.com

#### **NIVUS Vietnam**

238/78 Phan Trung Street, Tan Tien Ward, Bin Hoa City, Dong Nai Province, Vietnam Tel. +84 94 2623979 jhkwon@nivuskorea.com www.nivus.com

### <span id="page-2-0"></span>**Urheber- und Schutzrechte**

Der Inhalt dieser Anleitung sowie Tabellen und Zeichnungen sind Eigentum der NIVUS GmbH. Sie dürfen ohne ausdrückliche schriftliche Genehmigung weder reproduziert noch vervielfältigt werden.

Zuwiderhandlungen verpflichten zu Schadenersatz.

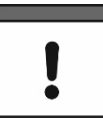

### *Urheberrecht*

*Diese Anleitung darf – auch auszugsweise – nur mit ausdrücklicher schriftlicher Genehmigung der NIVUS GmbH vervielfältigt, übersetzt oder Dritten zugänglich gemacht werden.*

### **Übersetzung**

Bei Lieferung in die Länder des europäischen Wirtschaftraumes ist die Beschreibung entsprechend in die Sprache des Verwenderlandes zu übersetzen.

Sollten im übersetzten Text Unstimmigkeiten auftreten, ist die Originalanleitung (deutsch) zur Klärung heranzuziehen oder ein Unternehmen der NIVUS-Firmengruppe zu kontaktieren.

### **Copyright**

Weitergabe sowie Vervielfältigung dieses Dokuments, Verwertung und Mitteilung seines Inhalts sind verboten, soweit nicht ausdrücklich gestattet. Alle Rechte vorbehalten.

#### **Gebrauchsnamen**

Die Wiedergabe von Gebrauchsnamen, Handelsnamen, Warenbezeichnungen und dgl. in dieser Anleitung berechtigen nicht zu der Annahme, dass solche Namen ohne weiteres von jedermann benutzt werden dürfen; oft handelt es sich um gesetzlich geschützte eingetragene Warenzeichen, auch wenn sie nicht als solche gekennzeichnet sind.

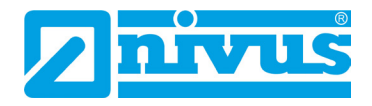

# <span id="page-3-0"></span>**Änderungshistorie**

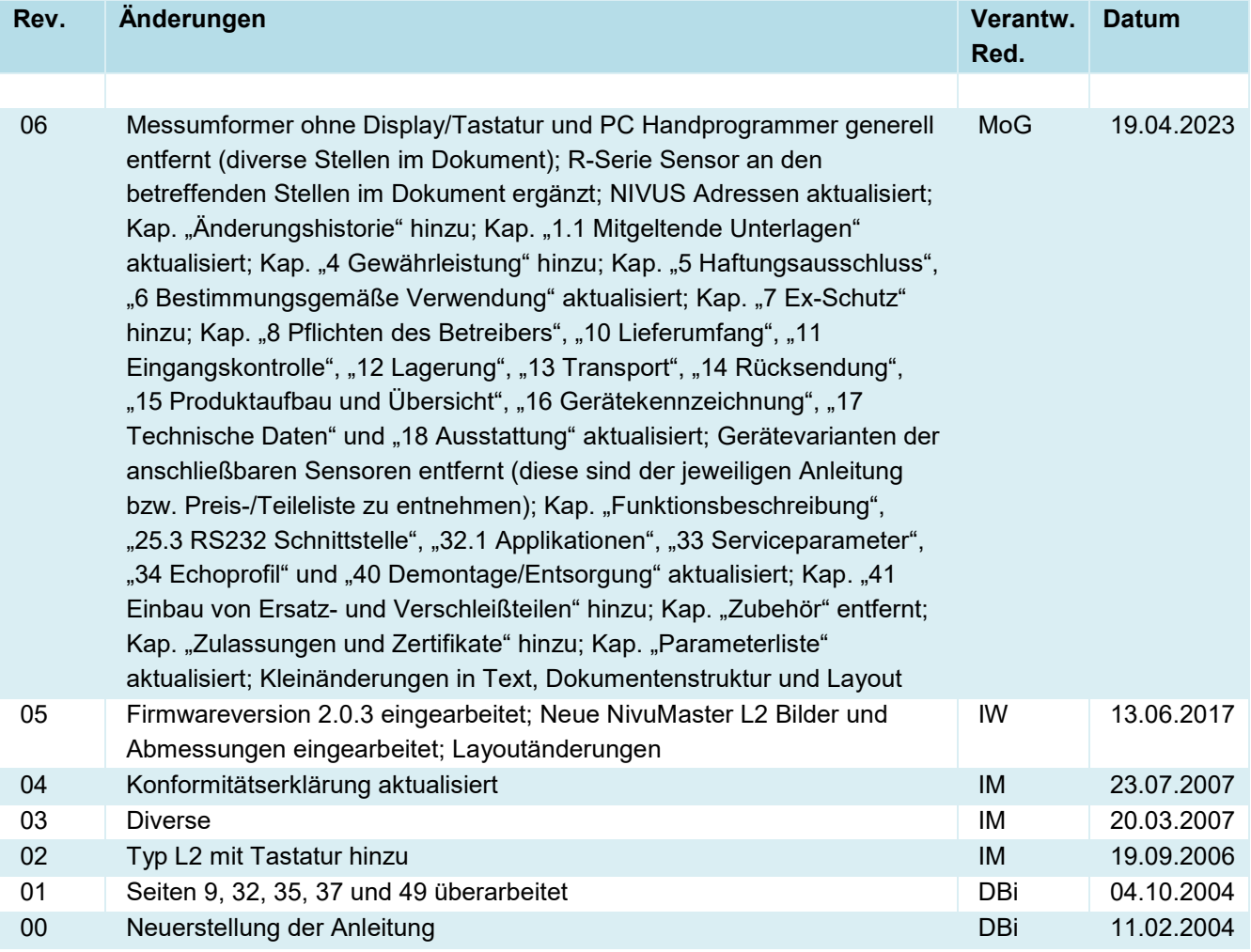

# <span id="page-4-0"></span>Inhaltsverzeichnis

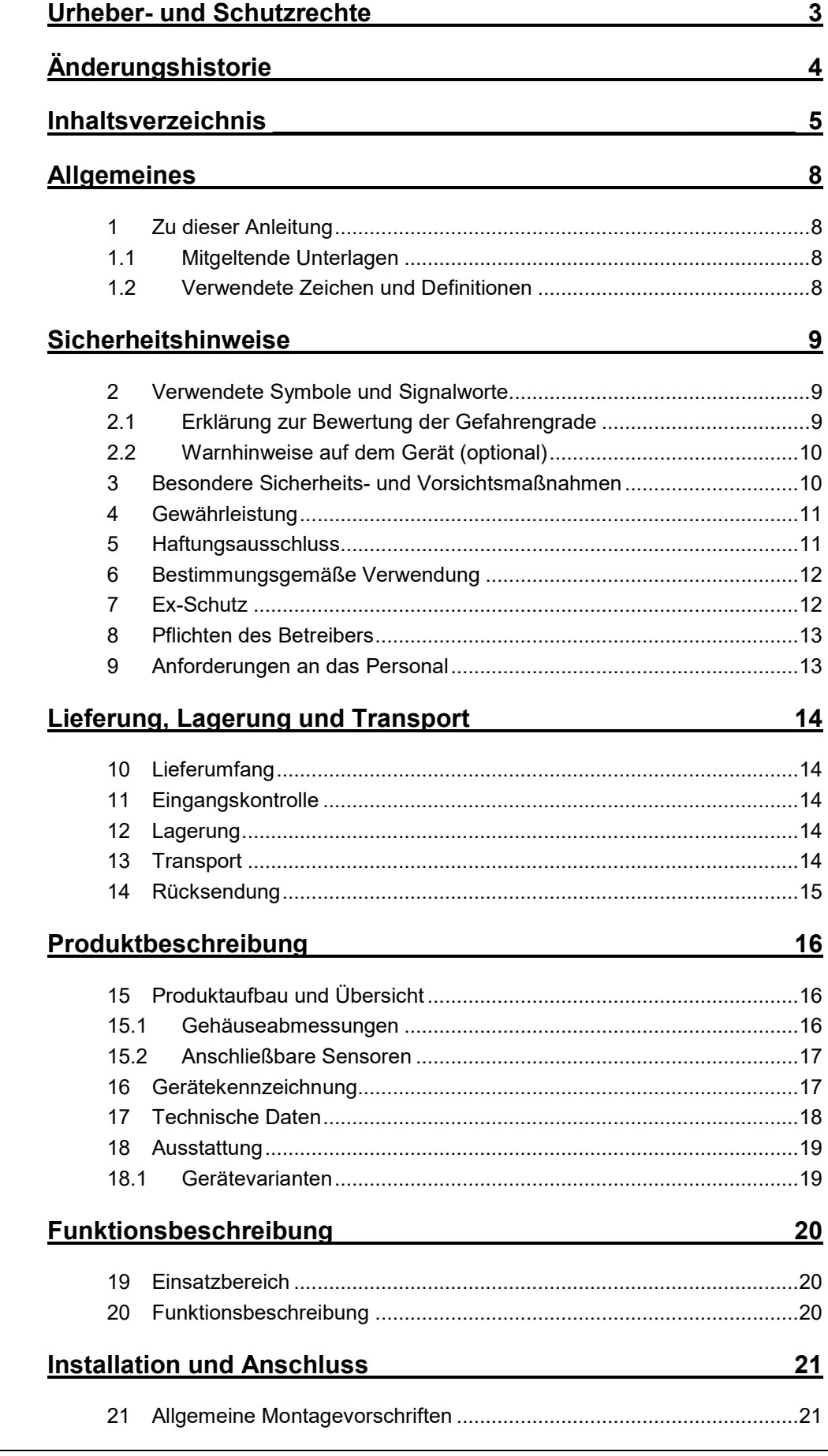

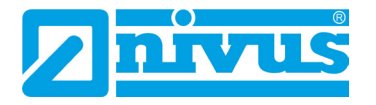

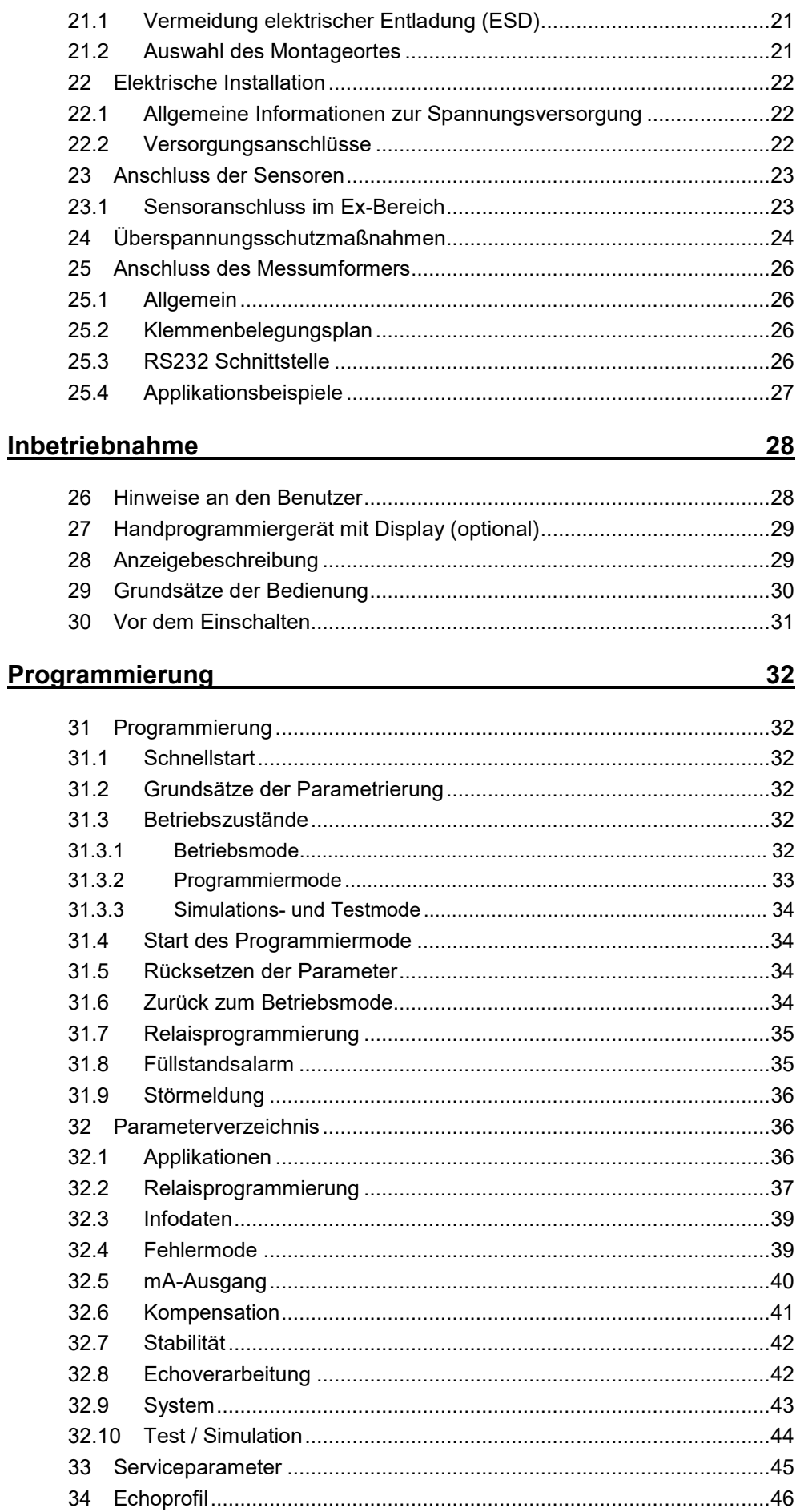

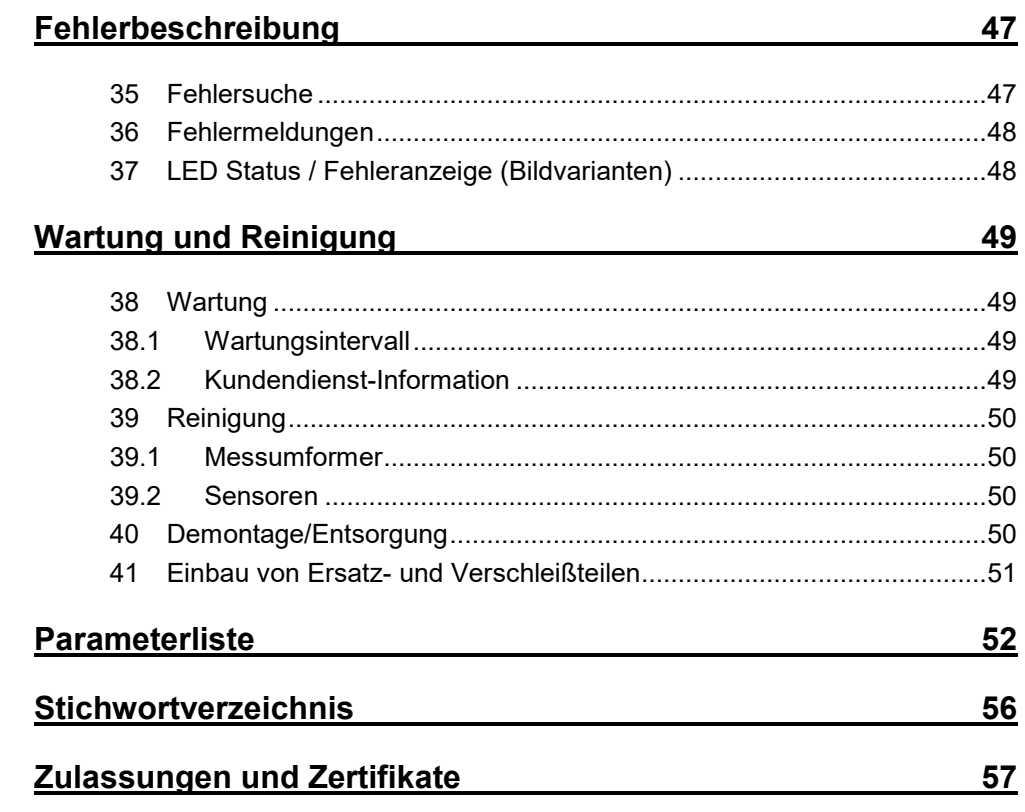

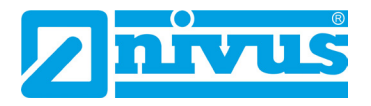

### <span id="page-7-1"></span>**Allgemeines**

### <span id="page-7-2"></span>**1 Zu dieser Anleitung**

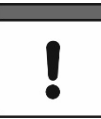

#### *Wichtiger Hinweis*

*VOR GEBRAUCH SORGFÄLTIG LESEN. AUFBEWAHREN FÜR SPÄTERES NACHSCHLAGEN.*

Diese Anleitung ist für den Messumformer NivuMaster L2 und dessen bestimmungsgemäßer Verwendung. Diese Anleitung richtet sich ausschließlich an qualifiziertes Fachpersonal.

Lesen Sie die Anleitung vor Einbau bzw. Anschluss sorgfältig und vollständig durch, sie enthält wichtige Informationen zum Produkt. Beachten Sie die Hinweise und befolgen Sie insbesondere die Sicherheits- und Warnhinweise.

Falls Sie Probleme haben, Inhalte dieser Anleitung zu verstehen, wenden Sie sich für Unterstützung an die Unternehmen der NIVUS-Firmengruppe oder eine der Niederlassungen. Die Unternehmen der NIVUS-Firmengruppe können keine Verantwortung für Sach- oder Personenschäden übernehmen, die durch nicht richtig verstandene Informationen in dieser Anleitung hervorgerufen wurden.

### <span id="page-7-0"></span>**1.1 Mitgeltende Unterlagen**

Für die Installation und den Betrieb des Gesamtsystems werden neben dieser Anleitung möglicherweise zusätzliche Anleitungen oder Technische Beschreibungen benötigt.

- Betriebsanleitung für Ultraschallsensoren NivuMaster-Serie
- Technische Beschreibung und Montageanleitung für R-Serie Sensoren

Diese Anleitungen liegen den jeweiligen Zusatzgeräten oder Sensoren bei bzw. stehen auf der NIVUS-Homepage zum Download bereit.

### <span id="page-7-3"></span>**1.2 Verwendete Zeichen und Definitionen**

| <b>Darstellung</b> | <b>Bedeutung</b>             | <b>Bemerkung</b>                                                                                                   |
|--------------------|------------------------------|----------------------------------------------------------------------------------------------------|
| ≏                  | (Handlungs-)Schritt          | Handlungsschritte ausführen.<br>Beachten Sie bei nummerierten Handlungs-<br>schritten die vorgegebene Reihenfolge. |
| $\Rightarrow$      | Querverweis                  | Verweist auf weiterführende oder detailliertere<br>Informationen.                                                  |
|                    | Verweis auf<br>Dokumentation | Verweist auf eine begleitende Dokumentation.                                                                       |
| $>$ Text $<$       | Parameter oder Menü          | Kennzeichnet einen Parameter oder ein Menü,<br>das anzuwählen ist oder beschrieben wird.                           |

**Tab. 1 Strukturelemente innerhalb der Anleitung**

### <span id="page-8-0"></span>**Sicherheitshinweise**

### <span id="page-8-2"></span><span id="page-8-1"></span>**2 Verwendete Symbole und Signalworte**

### **2.1 Erklärung zur Bewertung der Gefahrengrade**

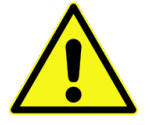

*Das allgemeine Warnsymbol kennzeichnet eine Gefahr, die zu Verletzungen oder zum Tod führen kann. Im Textteil wird das allgemeine Warnsymbol in Verbindung mit den nachfolgend beschriebenen Signalwörtern verwendet.*

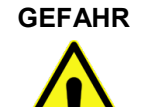

### **GEFAHR** *Warnung bei hohem Gefährdungsgrad*

*Kennzeichnet eine unmittelbare Gefährdung mit hohem Risiko, die Tod oder schwere Körperverletzungen zur Folge hat, wenn sie nicht vermieden wird.*

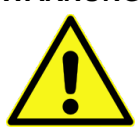

# **WARNUNG** *Warnung bei mittlerem Gefährdungsgrad und Personenschäden*

*Kennzeichnet eine mögliche Gefährdung mit mittlerem Risiko, die Tod oder (schwere) Körperverletzung zur Folge haben kann, wenn sie nicht vermieden wird.*

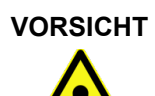

### **VORSICHT** *Warnung vor Personen- oder Sachschäden*

*Kennzeichnet eine Gefährdung mit geringem Risiko, die leichte oder mittlere Körperverletzungen oder Sachschaden zur Folge haben kann, wenn sie nicht vermieden wird.*

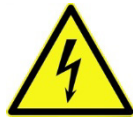

### **WARNUNG** *Gefahr durch elektrischen Strom*

*Kennzeichnet eine unmittelbare Gefährdung durch Stromschlag mit mittlerem Risiko, die Tod oder (schwere) Körperverletzungen zur Folge hat, wenn sie nicht vermieden wird.*

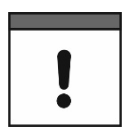

### *Wichtiger Hinweis*

*Beinhaltet Informationen, die besonders hervorgehoben werden müssen.*

*Kennzeichnet eine möglicherweise schädliche Situation, die das Produkt oder etwas in seiner Umgebung beschädigen kann, wenn sie nicht vermieden wird.*

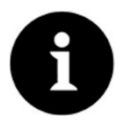

#### *Hinweis*

*Beinhaltet Tipps oder Informationen.*

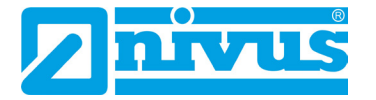

### <span id="page-9-0"></span>**2.2 Warnhinweise auf dem Gerät (optional)**

#### *Allgemeiner Warnhinweis*

*Dieses Symbol verweist den Betreiber oder Benutzer auf Inhalte in dieser Anleitung.*

*Die Berücksichtigung der hier enthaltenen Informationen ist erforderlich, um den vom Gerät gebotenen Schutz für die Installation und im Betrieb aufrecht zu erhalten.*

#### *Schutzleiteranschluss*

*Dieses Symbol verweist auf den Schutzleiteranschluss des Gerätes.*

*Abhängig von der Installationsart darf das Gerät entsprechend gültiger Gesetze und Vorschriften nur mit einem geeigneten Schutzleiteranschluss betrieben werden.*

### <span id="page-9-1"></span>**3 Besondere Sicherheits- und Vorsichtsmaßnahmen**

**Bei der Arbeit mit den NIVUS-Geräten müssen die nachfolgenden Sicherheits- und Vorsichtsmaßnahmen generell und jederzeit beachtet und befolgt werden. Diese Warnungen und Hinweise werden nicht bei jeder Beschreibung innerhalb der Unterlage wiederholt.**

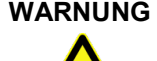

### **WARNUNG** *Belastung durch Krankheitskeime*

*Auf Grund der häufigen Anwendung der Sensoren im Abwasserbereich, können Teile mit gefährlichen Krankheitskeimen belastet sein. Daher müssen beim Kontakt mit Kabeln und Sensoren entsprechende Vorsichtsmaßnahmen getroffen werden.*

*Tragen Sie Schutzkleidung.*

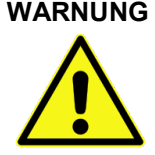

### **WARNUNG** *Arbeitssicherheitsvorschriften beachten!*

*Vor und während der Montagearbeiten ist die Einhaltung sämtlicher Arbeitssicherheitsvorschriften stets sicherzustellen.*

*Nichtbeachtung kann Personenschäden zur Folge haben.*

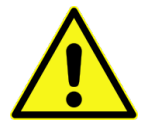

### **WARNUNG** *Sicherheitseinrichtungen nicht verändern!*

*Es ist strengstens untersagt, die Sicherheitseinrichtungen außer Kraft zu setzen oder in ihrer Wirkungsweise zu verändern.*

*Nichtbeachtung kann Personen- oder Anlageschäden zur Folge haben.*

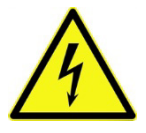

### **WARNUNG** *Gerät von der Stromversorgung trennen*

*Trennen Sie das Gerät vom Stromnetz bevor Sie mit Wartungs-, Reinigungs- und/oder Reparaturarbeiten (nur durch Fachpersonal) beginnen.*

*Bei Nichtbeachtung besteht Gefahr von elektrischem Schlag.*

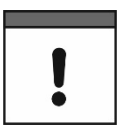

#### *Inbetriebnahme nur durch qualifiziertes Personal*

*Das gesamte Messsystem darf nur von qualifiziertem Fachpersonal installiert und in Betrieb genommen werden.*

### <span id="page-10-0"></span>**4 Gewährleistung**

Das Gerät wurde vor Auslieferung funktional geprüft. Bei bestimmungsgemäßer Verwendung (siehe Kap. ["6](#page-11-0) [Bestimmungsgemäße Verwendung"](#page-11-0)) und Beachtung der Betriebsanleitung, der mitgeltenden Unterlagen (siehe Kap. ["1.1](#page-7-0) [Mitgeltende Unterlagen"](#page-7-0)) und der darin enthaltenen Sicherheitshinweise und Anweisungen sind keine funktionalen Einschränkungen zu erwarten und ein einwandfreier Betrieb sollte möglich sein.

 $\Rightarrow$  Beachten Sie hierzu auch das nachfolgende Kapitel ["5](#page-10-1) [Haftungsausschluss"](#page-10-1).

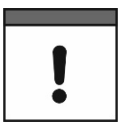

### *Einschränkung der Gewährleistung*

*Bei Nichtbeachtung der Sicherheitshinweise und Anweisungen in dieser Unterlage behalten sich die Unternehmen der NIVUS-Firmengruppe eine Einschränkung der Gewährleistung vor.*

### <span id="page-10-1"></span>**5 Haftungsausschluss**

### **Die Unternehmen der NIVUS-Firmengruppe übernehmen keine Haftung**

- für Folgeschäden, die auf **eine Änderung** dieses Dokumentes zurückzuführen sind. Die Unternehmen der NIVUS-Firmengruppe behalten sich das Recht vor, den Inhalt des Dokuments einschließlich dieses Haftungsausschlusses unangekündigt zu ändern.
- für Personen- oder Sachschäden, die auf eine **Missachtung** der gültigen **Vorschriften** zurückzuführen sind. Für Anschluss, Inbetriebnahme und Betrieb der Sensoren sind alle Informationen und übergeordneten gesetzlichen Bestimmungen des Landes (in Deutschland z. B. die VDE-Vorschriften), wie gültige Ex-Vorschriften sowie die für den jeweiligen Einzelfall geltenden Sicherheits- und Unfallverhütungsvorschriften zu beachten.
- für Personen- oder Sachschäden, die auf **unsachgemäße Handhabung** zurückzuführen sind. Sämtliche Handhabungen am Gerät, welche über die montageund anschlussbedingten Maßnahmen hinausgehen, dürfen aus Sicherheits- und Gewährleistungsgründen prinzipiell nur von NIVUS-Personal bzw. durch NIVUS autorisierte Personen oder Firmen vorgenommen werden.
- für Personen- oder Sachschäden, die auf den Betrieb des Geräts in technisch **nicht einwandfreiem** Zustand zurückzuführen sind.
- für Personen- oder Sachschäden, die auf eine **nicht bestimmungsgemäße Verwendung** zurückzuführen sind.
- für Personen- oder Sachschäden, die auf eine Missachtung der **Sicherheitshinweise** in dieser Anleitung zurückzuführen sind.
- für fehlende oder falsche Messwerte, die auf **unsachgemäße Installation oder fehlerhafte Parametrierung/Programmierung** zurückzuführen sind und für die daraus resultierenden Folgeschäden.

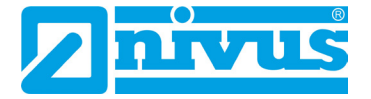

### <span id="page-11-0"></span>**6 Bestimmungsgemäße Verwendung**

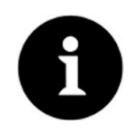

#### *Hinweis*

*Das Gerät ist ausschließlich zum unten aufgeführten Zweck bestimmt. Eine andere, darüber hinausgehende Nutzung, ein Umbau oder eine Veränderung des Gerätes ohne schriftliche Absprache mit den Unternehmen der NIVUS-Firmengruppe gilt als nicht bestimmungsgemäß.* 

*Für hieraus resultierende Schäden haften die Unternehmen der NIVUS-Firmengruppe nicht.* 

*Das Risiko trägt allein der Betreiber.*

Der Messumformer NivuMaster L2 inkl. zugehöriger Sensorik ist für Ultraschall- und Radarsensoren zur Erfassung von Abstand, Volumen und Füllstand bestimmt.

Der NivuMaster L2 ist nach dem, bei Herausgabe der Unterlage, aktuellen Stand der Technik und den anerkannten sicherheitstechnischen Regeln konstruiert und produziert. Gefahren für Personen- oder Sachschäden sind dennoch nicht vollständig auszuschließen.

Beachten Sie unbedingt die zulässigen maximalen Grenzwerte im Kapitel ["17](#page-17-0) Technische [Daten"](#page-17-0). Sämtliche von diesen Grenzwerten abweichenden Einsatzfälle, die nicht von NIVUS GmbH in schriftlicher Form freigegeben sind, entfallen aus der Haftung der Unternehmen der NIVUS-Firmengruppe.

### <span id="page-11-1"></span>**7 Ex-Schutz**

Der Messumformer NivuMaster L2 kann in Verbindung mit Ex-zugelassenen P-Serie bzw. R-Serie Sensoren für den Einsatz in Bereichen mit explosiver Atmosphäre der Zone 1 (teilweise auch Zone 0) genutzt werden. Dabei werden die Ex-zugelassenen Sensoren direkt in der Ex-Zone installiert, während der Messumformer in Nicht-Ex-Bereichen installiert werden muss.

Die Anschlusspläne entnehmen Sie der entsprechenden Betriebsanleitung bzw. Technischen Beschreibung / Montageanleitung für die Sensoren.

#### **Zulassung der Sensoren**

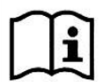

Siehe "Betriebsanleitung für Ultraschallsensoren NivuMaster-Serie" bzw. "Technische Beschreibung und Montageanleitung für R-Serie Sensoren".

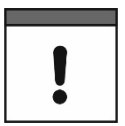

#### *Gültigkeit der Ex-Zulassungen*

*Die Ex-Zulassung ist nur in Verbindung mit der entsprechenden Kennzeichnung auf dem Typenschild des Messumformers und der angeschlossenen Sensoren gültig.*

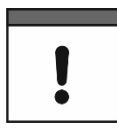

#### *Konformitätserklärungen und Prüfbescheide*

*Für die Installation und Inbetriebnahme sind die Konformitätsbescheinigungen und Prüfbescheide der zulassenden Stelle sowie die gültigen nationalen Vorschriften genau zu beachten.*

*Bei Verwendung von Sensoren anderer Hersteller muss der Betreiber eine Systembetrachtung nach EN 60079-25 durchführen!*

### <span id="page-12-0"></span>**8 Pflichten des Betreibers**

#### *Wichtiger Hinweis*

*In dem EWR (Europäischen Wirtschaftsraum) sind die nationale Umsetzung der Rahmenrichtlinie (89/391/EWG) sowie die dazugehörigen Einzelrichtlinien und davon besonders die Richtlinie (2009/104/EG) über die Mindestvorschriften für Sicherheit und Gesundheitsschutz bei Benutzung von Arbeitsmitteln durch Arbeitnehmer bei der Arbeit, jeweils in der gültigen Fassung, zu beachten und einzuhalten.* 

*In Deutschland ist die Betriebssicherheitsverordnung einzuhalten.*

Holen Sie sich die örtliche **Betriebserlaubnis** ein und beachten Sie die damit verbundenen Auflagen. Zusätzlich müssen Sie die Umweltschutzauflagen und die örtlichen gesetzlichen Bestimmungen für folgende Punkte einhalten:

- Sicherheit des Personals (Unfallverhütungsvorschriften)
- Sicherheit der Arbeitsmittel (Schutzausrüstung und Wartung)
- Produktentsorgung (Abfallgesetz)
- Materialentsorgung (Abfallgesetz)
- Reinigung (Reinigungsmittel und Entsorgung)

#### **Anschlüsse**

Stellen Sie als Betreiber vor dem Aktivieren des Gerätes sicher, dass bei der Montage und Inbetriebnahme, die örtlichen Vorschriften (z. B. für den Elektroanschluss) beachtet wurden.

#### **Anleitung aufbewahren**

Bewahren Sie die Anleitung sorgfältig auf und stellen Sie sicher, dass sie jederzeit verfügbar und vom Benutzer des Produkts einsehbar ist.

#### **Anleitung mitgeben**

Bei Veräußerung des Messumformers muss diese Anleitung mitgegeben werden. Die Anleitung ist Bestandteil der Lieferung.

### <span id="page-12-1"></span>**9 Anforderungen an das Personal**

Installation, Inbetriebnahme und Wartung dürfen nur von Personal durchgeführt werden, das die nachfolgenden Bedingungen erfüllt:

- Qualifiziertes Fachpersonal mit entsprechender Ausbildung
- Autorisierung durch den Anlagenbetreiber

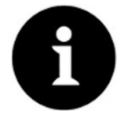

#### *Qualifiziertes Fachpersonal*

*Im Sinne dieser Anleitung bzw. der Warnhinweise auf dem Produkt selbst sind Personen, die mit Aufstellung, Montage, Inbetriebnahme und Betrieb des Produktes vertraut sind und über die ihrer Tätigkeit entsprechenden Qualifikationen verfügen, wie z. B.*

- *I. Ausbildung und Unterweisung bzw. Berechtigung, Stromkreise und Geräte/Systeme gemäß den Standards der Sicherheitstechnik ein- und auszuschalten, zu erden und zu kennzeichnen.*
- *II. Ausbildung oder Unterweisung gemäß den Standards der Sicherheitstechnik in Pflege und Gebrauch angemessener Sicherheitsausrüstung.*
- *III. Schulung in erster Hilfe.*

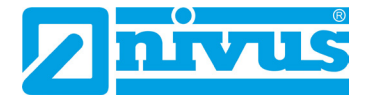

## <span id="page-13-4"></span>**Lieferung, Lagerung und Transport**

### <span id="page-13-0"></span>**10 Lieferumfang**

Zur Standard-Lieferung des NivuMaster L2 gehören:

- Messumformer NivuMaster L2 (entsprechend der Lieferpapiere)
- Verbindungskabel (Software steht kostenlos zum Download auf der NIVUS Website zur Verfügung)
- Betriebsanleitung mit Konformitätserklärungen (gedruckt oder als Link zum NIVUS Downloadcenter); In ihr sind alle notwendigen Informationen für den Betrieb des NivuMaster L2 aufgeführt.

Kontrollieren Sie weiteres Zubehör je nach Bestellung anhand des Lieferscheins.

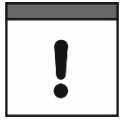

#### *Zugehörige Sensoren*

*Entsprechende Sensoren sind separat zu bestellen.* 

### <span id="page-13-1"></span>**11 Eingangskontrolle**

Kontrollieren Sie den Lieferumfang sofort nach Eingang auf Vollständigkeit und augenscheinliche Unversehrtheit. Melden Sie eventuell festgestellte Transportschäden unverzüglich dem anliefernden Frachtführer. Senden Sie ebenfalls eine schriftliche Meldung an NIVUS GmbH Eppingen.

Unvollständigkeiten der Lieferung müssen innerhalb von zwei Wochen schriftlich an Ihre zuständige Vertretung oder direkt an das Stammhaus in Eppingen gerichtet werden.

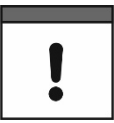

#### *Zwei-Wochen Frist einhalten*

*Später eingehende Reklamationen werden nicht anerkannt.*

### <span id="page-13-2"></span>**12 Lagerung**

Beachten Sie die Minimal- und Maximalwerte für äußere Bedingungen wie Temperatur und Luftfeuchtigkeit gemäß Kapitel ["17](#page-17-0) [Technische Daten"](#page-17-0).

Schützen Sie das Gerät vor korrosiven oder organischen Lösungsmitteldämpfen, radioaktiver Strahlung sowie starken elektromagnetischen Strahlungen.

### <span id="page-13-3"></span>**13 Transport**

Schützen Sie den Messumformer vor starken Stößen, Schlägen, Erschütterungen oder Vibrationen.

Ansonsten gelten bezüglich der äußeren Einflüsse die gleichen Bedingungen wie für die Lagerung (siehe Kap. ["12](#page-13-2) [Lagerung"](#page-13-2)).

### <span id="page-14-0"></span>**14 Rücksendung**

Im Fall einer Rücksendung senden Sie das Gerät frachtfrei und in der Originalverpackung an die NIVUS GmbH in Eppingen.

Nicht ausreichend frei gemachte Sendungen werden nicht angenommen! Generell muss vor der Rücksendung ein Rücksendeschein (inkl. RMA-Rücksendenummer) beim NIVUS-Kundendienst angefordert werden. Ohne diese RMA-Nummer kann die eingehende Warensendung nicht entsprechend zugeordnet werden.

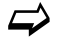

 $\overrightarrow{\bullet}$  Siehe Kap. ["38.2](#page-48-3) [Kundendienst-Information"](#page-48-3).

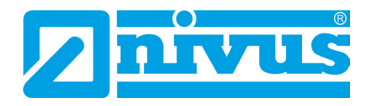

## <span id="page-15-1"></span>**Produktbeschreibung**

### <span id="page-15-0"></span>**15 Produktaufbau und Übersicht**

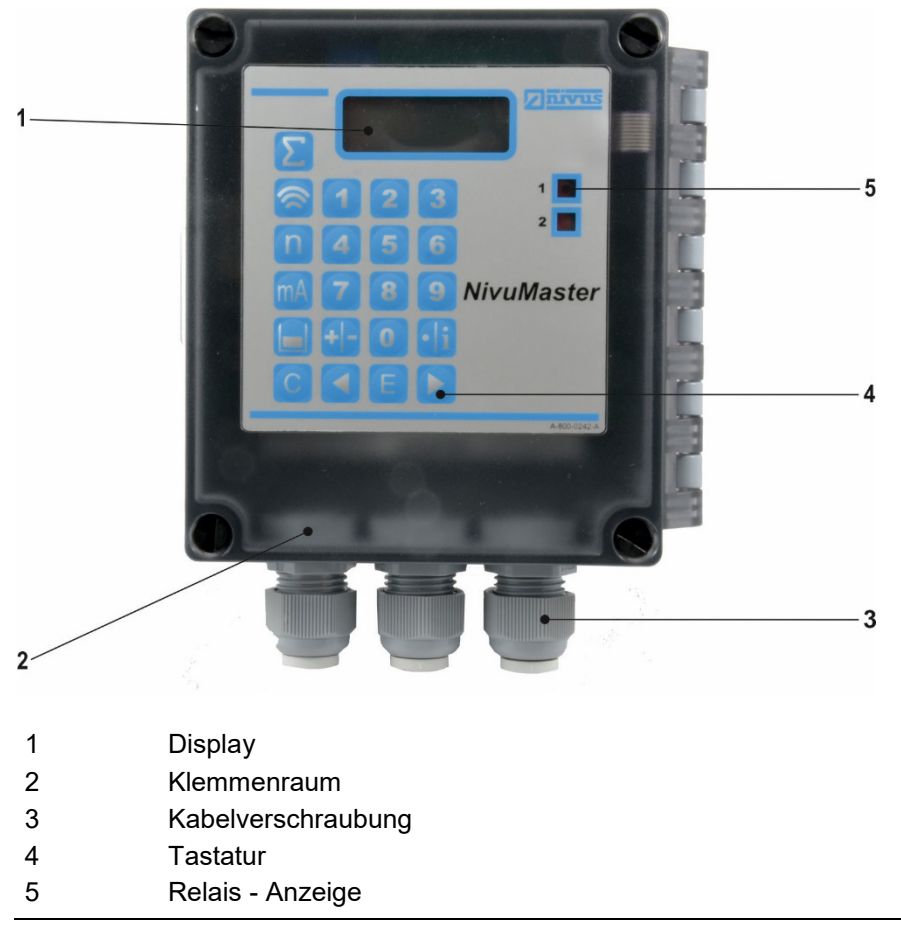

**Abb. 15-1 Geräteaufbau NivuMaster L2** 

### <span id="page-15-2"></span>**15.1 Gehäuseabmessungen**

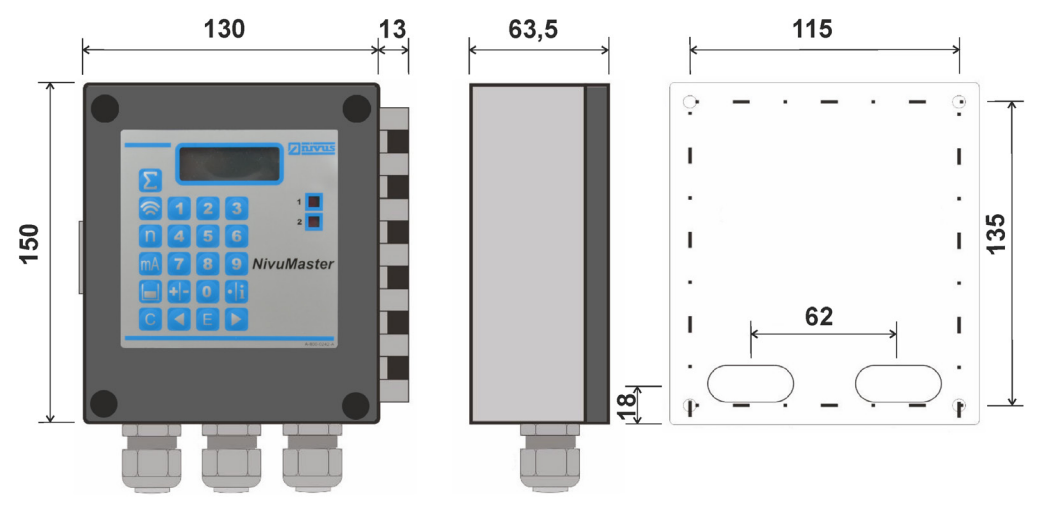

**Abb. 15-2 Abmessungen [mm] NivuMaster L2** 

### <span id="page-16-1"></span>**15.2 Anschließbare Sensoren**

Am Messumformer NivuMaster L2 können folgende Sensoren angeschlossen werden:

• Ultraschallsensoren der P-Serie: Typen P03, P06, P10, P15, P25 und P40

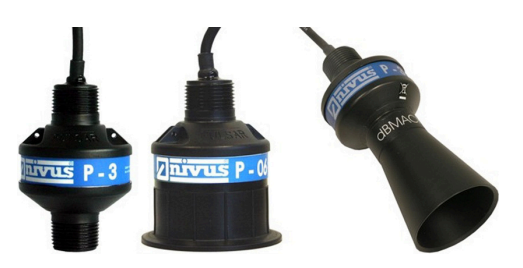

• Radarsensoren der R-Serie: Typen R08 und R16

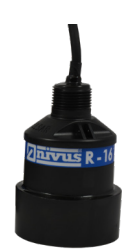

### <span id="page-16-0"></span>**16 Gerätekennzeichnung**

Die Angaben in dieser Betriebsanleitung gelten nur für die Messumformer NivuMaster L2 gemäß Kap. ["18](#page-18-0) [Ausstattung"](#page-18-0).

Das Typenschild ist seitlich auf dem Gehäuse aufgeklebt und enthält folgende Angaben:

- Name und Anschrift der NIVUS GmbH
- CE-Kennzeichnung
- Kennzeichnung der Serie und des Typs mit Artikelnummer und Seriennummer
- Baujahr: die ersten vier Zahlen der Seriennummer entsprechen dem Baujahr und der Kalenderwoche (2313…..)
- Spannungsversorgung

Wichtig für alle Rückfragen und Ersatzteilbestellungen ist die richtige Angabe der Artikelnummer und der Seriennummer des betreffenden Geräts. Nur so ist eine einwandfreie und schnelle Bearbeitung möglich.

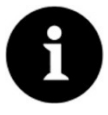

#### *Hinweis*

*Prüfen Sie anhand der Typenschilder, ob das gelieferte Gerät Ihrer Bestellung entspricht.*

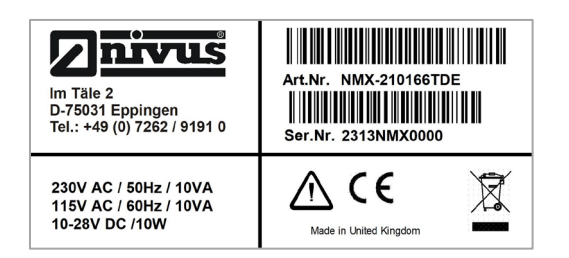

**Abb. 16-1 Typenschild NivuMaster L2**

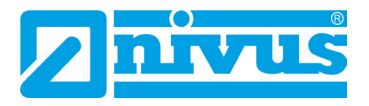

 $\Rightarrow$  Die Konformitätserklärungen befinden sich am Ende dieser Anleitung.

### <span id="page-17-0"></span>**17 Technische Daten**

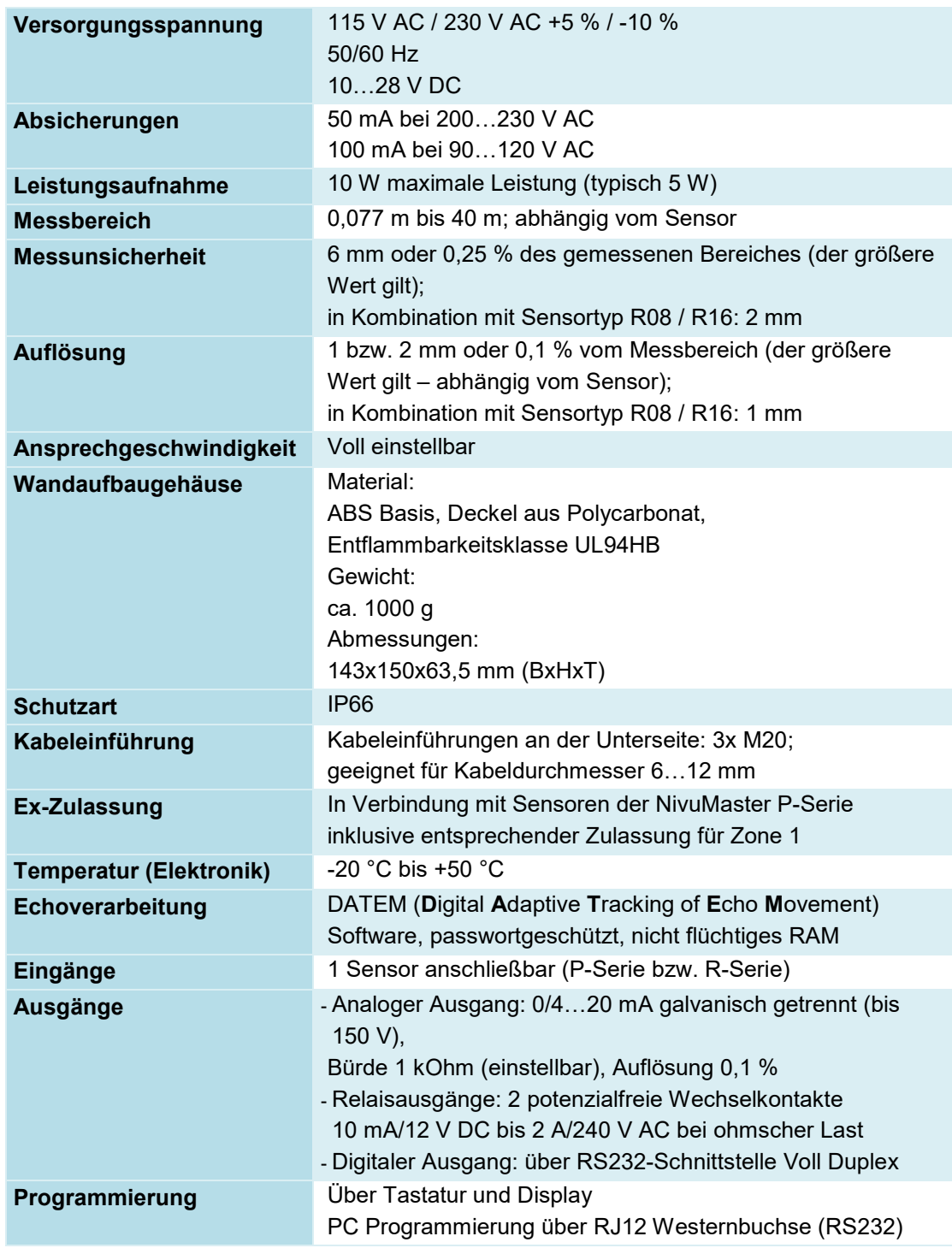

### **Tab. 2 Technische Daten**

#### **Sensoren**

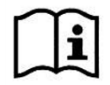

Aufbau und Beschreibung der zugehörigen Sensoren sowie deren technische Daten können Sie den entsprechenden Anleitungen bzw. Technischen Beschreibungen entnehmen.

### <span id="page-18-0"></span>**18 Ausstattung**

### <span id="page-18-1"></span>**18.1 Gerätevarianten**

Die erhältlichen Gerätevarianten des NivuMaster sind in der nachfolgenden Tabelle aufgelistet. Diese spiegeln sich in der Artikelnummer wider, welche sich auf dem Typenschild befindet (siehe Typenschild auf Seite [17\)](#page-16-0).

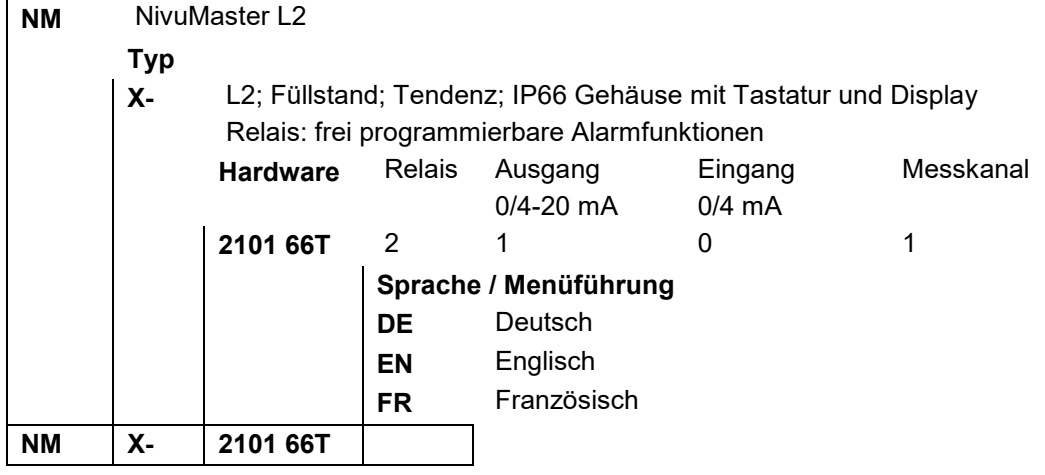

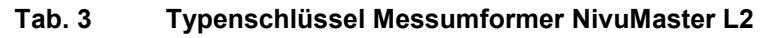

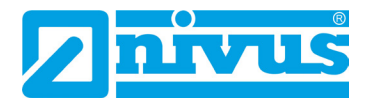

## <span id="page-19-0"></span>**Funktionsbeschreibung**

### <span id="page-19-1"></span>**19 Einsatzbereich**

Der NivuMaster L2 ist ein Ultraschall- und Radarmessgerät zur Erfassung von Füllständen. Zur Ausgabe der Messdaten stehen frei programmierbare Relais zur Verfügung. Beim Anschluss eines **Ultraschallsensors**, sendet der Messumformer einen Sendeimpuls zum Sensor. Der Ultraschallsensor, der senkrecht zur Materialoberfläche montiert wurde, erzeugt einen Ultraschallimpuls. Der Schall wird vom Messmedium reflektiert, als Echo vom Sensor empfangen und zum NivuMaster L2 übertragen. Aus der Laufzeit zwischen dem Senden und dem Empfangen des Echos errechnet der NivuMaster den Abstand vom Sensor zum zu messenden Medium. Der errechnete Wert kann dann in der gewünschten Form (z. B. als Füllstand oder Abstand) ausgegeben werden.

Beim Anschluss eines **Radarsensors** wird die Laufzeit der Radarsignale indirekt durch das Mischen der ausgesendeten und reflektierten Radarsignale bestimmt. Der Abstand wird indirekt über die Zwischenfrequenz, die sich bei Überlagerung von aktueller Sendefrequenz und Empfangsfrequenz ergibt, ermittelt. Diese Frequenzdifferenz wird in ein Signalspektrum umgewandelt und der Abstand wird errechnet.

### <span id="page-19-2"></span>**20 Funktionsbeschreibung**

Die DATEM Software zur Echoanalyse dient der zuverlässigen Messung. Das Ausblenden von Störechos ist wegen der einfachen Auswahlmöglichkeit des "richtigen Echos" sehr einfach.

Je nach Sensortyp kann der NivuMaster L2 in einem Bereich von 0,125 m bis 40 m messen. Die Relais sind frei programmierbar und können für verschiedene Alarmfunktionen oder als einfache Pumpenvertauschung programmiert werden. Der NivuMaster L2 besitzt einen galvanisch getrennten 0/4…20mA-Ausgang, der zum Anschluss von externen Anzeigen oder zur Messwertübertragung auf eine SPS benutzt werden kann. Auch er ist frei einstellbar.

Über die RS232 Schnittstelle besteht die Möglichkeit den NivuMaster mit einem PC oder

Laptop zu verbinden. Mit der zugehörigen Software können vom NivuMaster Echoprofile und Messwerte übertragen werden.

Die Programmierung des NivuMaster L2 erfolgt über:

- die Tastatur (Variante mit Display)
- optional erhältliches Handprogrammiergerät mit Tastatur und Display

Die eingestellten Parameter bleiben auch bei Spannungsausfall erhalten.

### <span id="page-20-0"></span>**Installation und Anschluss**

### <span id="page-20-1"></span>**21 Allgemeine Montagevorschriften**

Achten Sie bei der Montage auf die nachfolgenden Hinweise zu den Themen "Elektrostatische Entladung (ESD)" und "Montageort".

 $\supset$  Befolgen Sie bestehende gesetzliche bzw. betriebliche Richtlinien.

Unsachgemäße Handhabung kann zu Verletzungen und/oder Beschädigungen an den Geräten führen!

### <span id="page-20-2"></span>**21.1 Vermeidung elektrischer Entladung (ESD)**

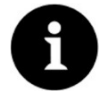

### *ESD - Risiken*

*Wartungsprozeduren, für die keine Stromversorgung des Geräts erforderlich ist, dürfen zur Minimierung von Gefahren und ESD-Risiken nur nach Trennung vom Stromnetz ausgeführt werden.*

*Trennen Sie den Messumformer NivuMaster vom Stromnetz.*

Die empfindlichen elektronischen Komponenten im Geräteinneren können durch statische Elektrizität beschädigt werden. Beachten Sie die folgenden Schritte zur Vermeidung von Beschädigungen des Geräts durch elektrostatische Entladungen:

- Leiten Sie eventuell auf Ihrem Körper vorhandene statische Elektrizität ab, bevor Sie elektronische Komponenten des Geräts berühren.
- Vermeiden Sie unnötige Bewegungen, um den Aufbau statischer Ladungen zu minimieren.

### <span id="page-20-3"></span>**21.2 Auswahl des Montageortes**

Für eine sichere Installation am Montageort sind folgende Vorkehrungen zu treffen:

- Den Messumformer vor direkter Sonneneinstrahlung schützen. Gegebenenfalls einen Sonnenschutz montieren.
- Die zulässige Umgebungstemperatur beachten (siehe Kap. ["17](#page-17-0) [Technische Daten"](#page-17-0)).
- Den Messumformer und die angeschlossenen Sensoren keinen starken Vibrationen oder mechanischen Stößen aussetzen.

### **Vermeiden Sie bei der Auswahl des Montageortes unbedingt:**

- Korrodierende Chemikalien oder Gase
- Radioaktive Strahlung
- Installation an Geh- oder Fahrwegen

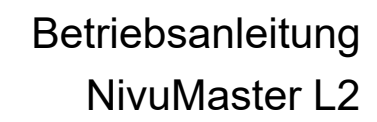

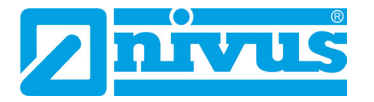

### <span id="page-21-1"></span><span id="page-21-0"></span>**22 Elektrische Installation**

### **22.1 Allgemeine Informationen zur Spannungsversorgung**

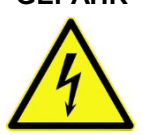

### **GEFAHR** *Gefahr durch elektrischen Strom!*

*Schalten Sie das Gerät spannungsfrei.*

*Bei Arbeiten an den elektrischen Anschlüssen können Gefahren durch Stromschlag entstehen. Beachten Sie die auf dem Typenschild angegebenen elektrischen Daten.*

*Nichtbeachtung kann zu Personenschäden führen.*

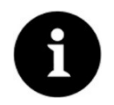

#### *Hinweis*

*Beachten Sie die nationalen Installationsvorschriften*

Stellen Sie sicher, dass die nachfolgenden Voraussetzungen erfüllt sind:

- 1. Beachten Sie, dass die Installation nur von qualifiziertem Fachpersonal vorgenommen werden darf.
- 2. Halten Sie für die elektrische Installation die gesetzlichen Bestimmungen des jeweiligen Landes ein (in Deutschland z. B. VDE 0100).
- 3. Befolgen Sie weitergehende (länderspezifische) gesetzliche Normen, Vorschriften und technische Regelwerke.
- 4. Für die Installation in nassen Umgebungen oder in Bereichen in denen eine Überflutungsgefahr besteht ist gegebenenfalls ein zusätzlicher Schutz, z. B. durch eine Fehlerstromschutzeinrichtung (RCD), erforderlich.
- 5. Prüfen Sie, auch in Bezug auf den Ex-Schutz, ob die Stromversorgung der Geräte in das Not-Aus-Konzept der Anlage integriert werden muss.
- $\Rightarrow$  Den [Anschluss der Sensoren](#page-22-0) finden Sie ab Seite [23](#page-22-0) die [Versorgungsanschlüsse](#page-21-2) sind auf Seite [22](#page-21-2) beschrieben.

### <span id="page-21-2"></span>**22.2 Versorgungsanschlüsse**

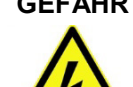

### **GEFAHR** *Gefahr durch elektrischen Strom!*

*Die Spannungsversorgung des NivuMaster L2 ist separat mit 6 A träge abzusichern und unabhängig von anderen Anlageteilen oder Messungen zu gestalten (separat abschaltbar gestalten, z. B. durch Sicherungsautomaten mit Charakteristik >B<).*

Der NivuMaster L2 kann mit 115/230 V AC versorgt werden. Ebenso besteht die Möglichkeit der 10…28 V DC Versorgung.

Die maximale Leistungsaufnahme beträgt 10 W.

### <span id="page-22-0"></span>**23 Anschluss der Sensoren**

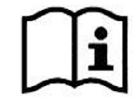

*Anschlusspläne für die Sensoren finden Sie in der jeweiligen Technischen Beschreibung oder Betriebsanleitung.*

Der Anschluss am Messumformer erfolgt im Bereich Klemmenblockfeld Sensor. Beim Anschluss eines Ultraschallsensors oder eines Radarsensors ergibt sich folgendes Schema:

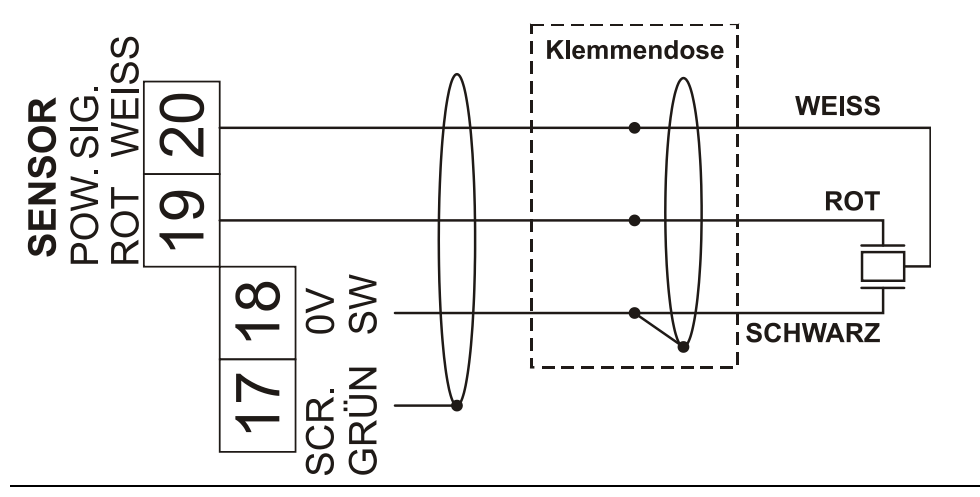

**Abb. 23-1 Anschluss eines Sensors (P-Serie bzw. R-Serie)**

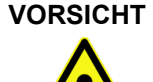

**VORSICHT** *Verbindungen korrekt ausführen und nur vorgeschriebene Kabel verwenden*

*Unsachgemäße Verbindungen oder der Einsatz von artfremden Kabeln können zu Störungen oder Ausfall der Messungen führen.*

### <span id="page-22-1"></span>**23.1 Sensoranschluss im Ex-Bereich**

Der NivuMaster L2 muss **außerhalb** des Ex-Bereichs montiert werden.

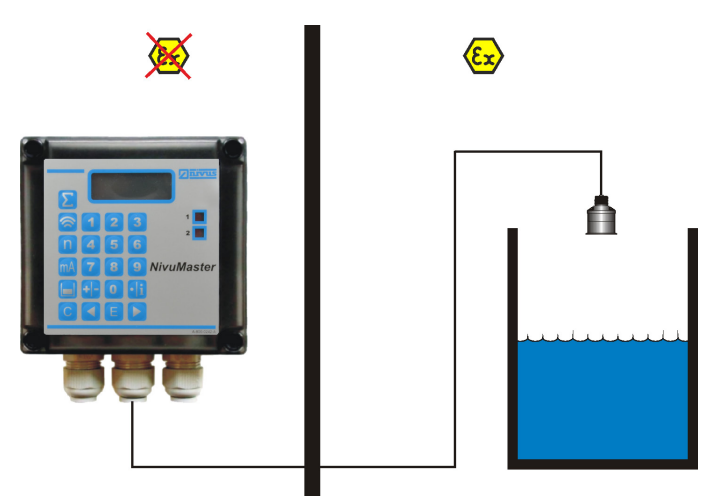

**Abb. 23-2 Anschluss im Ex-Bereich**

Für den Einsatz im Ex-Bereich Zone 1 bzw. 2 muss ein nach ATEX zugelassener Sensor eingesetzt werden, der über eine Sicherung mit 4000 A Abschaltvermögen versorgt wird.

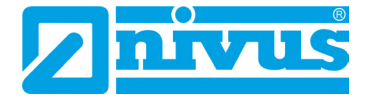

### <span id="page-23-0"></span>**24 Überspannungsschutzmaßnahmen**

Für den wirksamen Schutz des NivuMaster L2 Messumformers ist es erforderlich, die Spannungsversorgung sowie die mA-Ausgänge und mA-Eingänge mittels Überspannungsschutzgeräten zu sichern.

NIVUS empfiehlt für die Netzseite die Typen EnerPro 220 Tr bzw. EnerPro 24 Tr (bei 24 V DC Spannungsversorgung). Für die mA-Ausgänge und mA-Eingänge empfiehlt NIVUS den Typ DataPro 2x1 24/24 Tr.

Die Sensorseite lässt sich mit einem SonicPro gegen Überspannungen schützen.

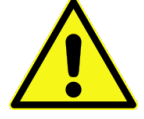

### **WARNUNG** *Seitenrichtigen Anschluss beachten*

*Beachten Sie den seitenrichtigen Anschluss (p-Seite zum Messumformer hin) sowie eine korrekte, geradlinige Leitungszuführung. Führen Sie die Ableitung (Erdung) unbedingt in Richtung ungeschützte Seite aus.*

*Falschanschlüsse setzen die Funktion des Überspannungsschutzes außer Kraft.*

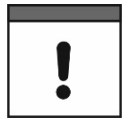

### *Wichtiger Hinweis*

*In Verbindung mit dem Einsatz der Sensoren im Ex-Bereich müssen die elektrischen Anschlusswerte der Überspannungsschutzelemente mit berücksichtigt werden.*

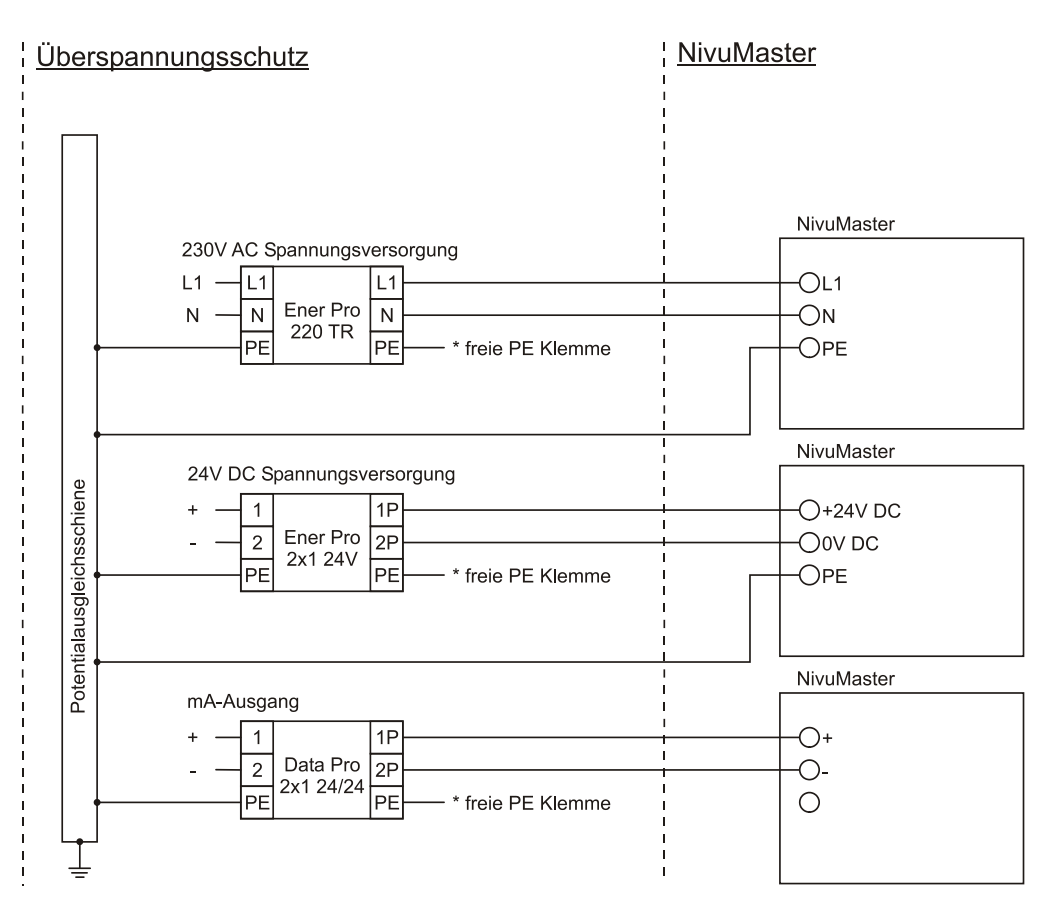

Diese PE Klemmen bei Verwendung mehrerer Überspannungsableiter untereinander verbinden.

Dann nur einmal auf die Potentialausgleichsschiene fahren.

**Abb. 24-1 Anschluss Überspannungsschutz**

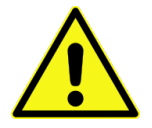

### **WARNUNG** *Seitenrichtigen Anschluss beachten*

*Beachten Sie den seitenrichtigen Anschluss des SonicPro (p-Seite zum Messumformer hin) sowie eine korrekte, geradlinige Leitungszuführung. Führen Sie die Ableitung (Erdung) unbedingt in Richtung ungeschützte Seite aus.*

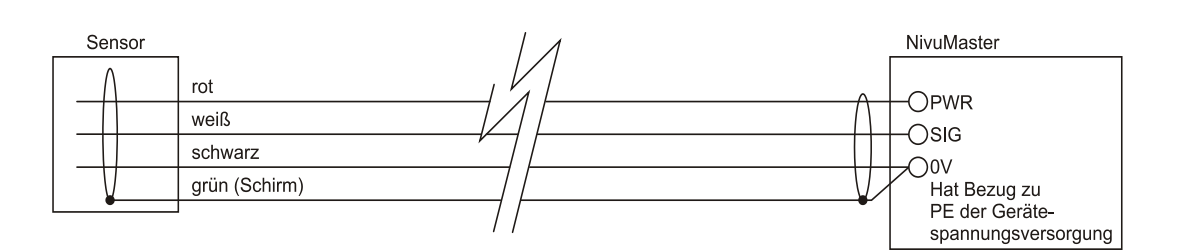

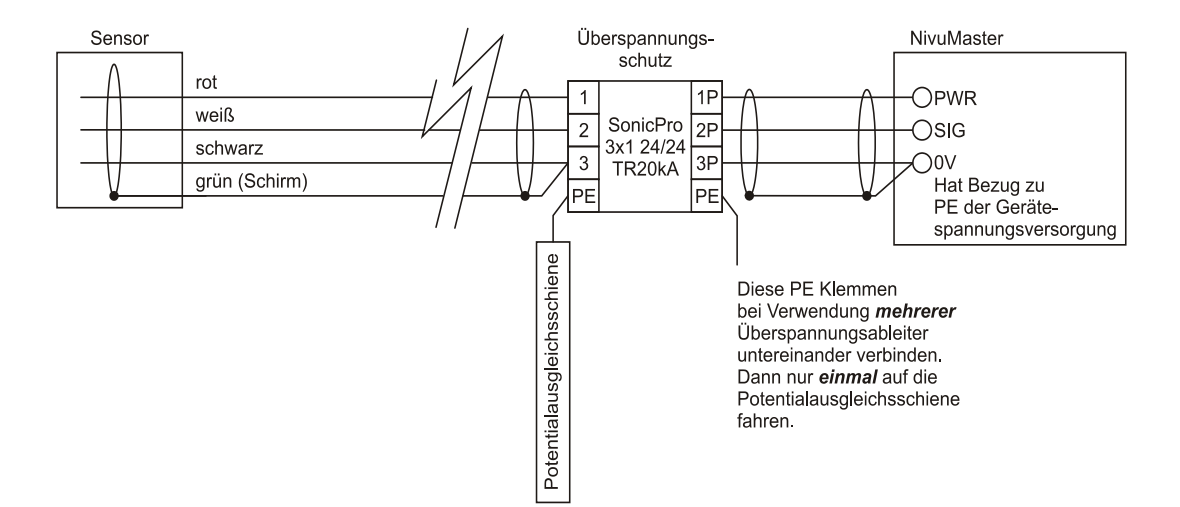

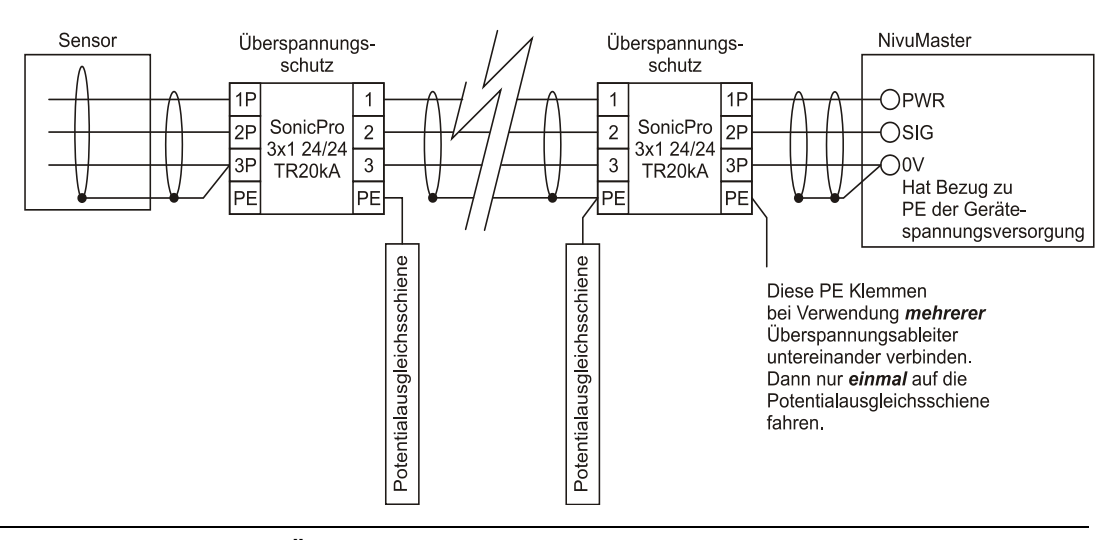

**Abb. 24-2 Anschluss Überspannungsschutz Sensoreingang**

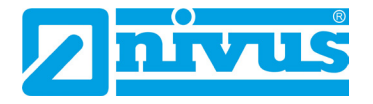

### <span id="page-25-2"></span><span id="page-25-1"></span>**25 Anschluss des Messumformers**

### **25.1 Allgemein**

Beachten Sie bei den Montagearbeiten, dass Elektronikbauteile durch elektrostatische Entladungen zerstört werden können. Daher ist bei der Installation darauf zu achten, dass durch geeignete Erdungsmaßnahmen unzulässig hohe elektrostatische Aufladungen vermieden werden.

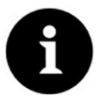

#### *Hinweis*

*Vor dem Erstanschluss ist mittels des Schraubendrehers ein leichter Druck auf die Schraube der Klemmverbindung auszuüben, damit diese sicher öffnet und eine korrekte Klemmverbindung gewährleistet wird.*

 Verschließen Sie den Klemmraum des Wandgehäuses mit dem mitgelieferten Deckel und den vier Schrauben so, dass kein Wasser oder Schmutz eindringen kann.

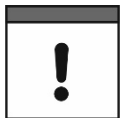

#### *Wichtiger Hinweis*

*Bei unkorrektem oder falschem Verschluss kann die angegebene Schutzart nicht gewährleistet werden.*

### <span id="page-25-3"></span>**25.2 Klemmenbelegungsplan**

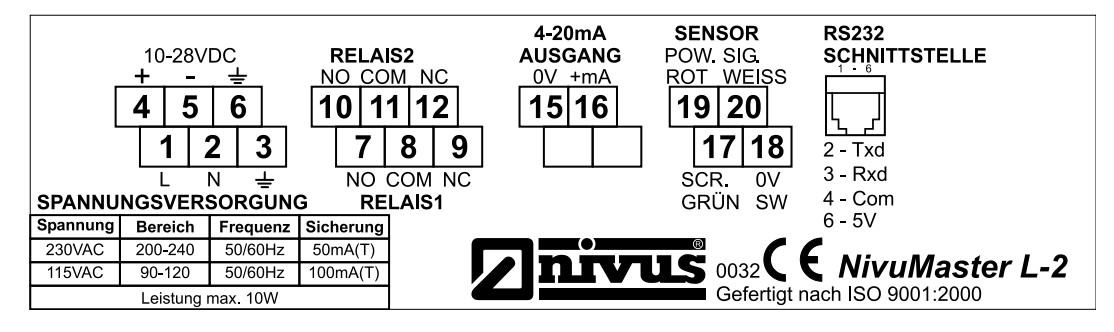

**Abb. 25-1 Klemmenbelegung Wandaufbaugehäuse NivuMaster L2**

### <span id="page-25-0"></span>**25.3 RS232 Schnittstelle**

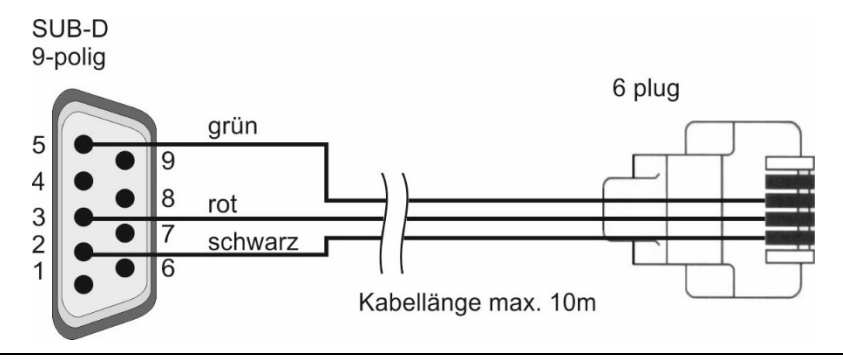

**Abb. 25-2 Verbindungskabel vom NivuMaster L2 zu einem PC**

Über die RS232 Schnittstelle besteht die Möglichkeit verschiedene Daten und Parameter direkt auszulesen. Hierzu kann die Software "Black Box PC" in der PC Software Suite verwendet werden.

Für den Anschluss an eine USB-Schnittstelle muss ein passender Adapter RS2322 auf USB verwendet werden.

### <span id="page-26-0"></span>**25.4 Applikationsbeispiele**

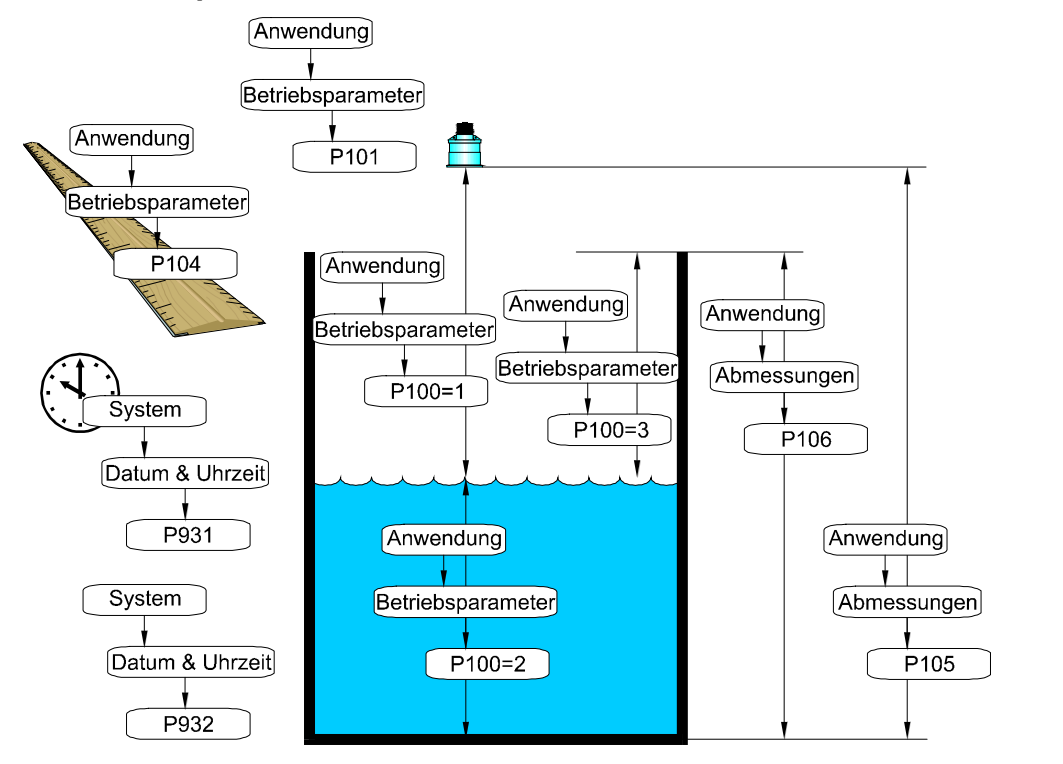

**Abb. 25-3 Applikationsbeispiel Füllstandsmessung**

![](_page_26_Figure_4.jpeg)

mA bezieht sich auf Einstellung in P100

**Abb. 25-4 Grundparameter (siehe Beispiele [Relaisprogrammierung](#page-36-0) Seite [37\)](#page-36-0)**

![](_page_26_Picture_7.jpeg)

#### *Hinweis*

*Der Nullpunkt ist am Einfachsten zu bestimmen, wenn der Tank bzw. das Becken vollständig geleert ist. Die Abstandsmessung wird vom NivuMaster vorgenommen und der erfasste Wert in P105 als Nullpunkt eingetragen.*

![](_page_27_Picture_0.jpeg)

### <span id="page-27-0"></span>**Inbetriebnahme**

### <span id="page-27-1"></span>**26 Hinweise an den Benutzer**

Beachten Sie die nachfolgenden Benutzungshinweise, bevor Sie den NivuMaster anschließen und in Betrieb nehmen.

Diese Betriebsanleitung enthält alle Informationen, die zur Parametrierung und zum Gebrauch des Gerätes erforderlich sind. Die Betriebsanleitung wendet sich an qualifiziertes Fachpersonal. Einschlägiges Wissen in den Bereichen Mess-, Automatisierungs-, Regelungs-, Informationstechnik und Abwasserhydraulik sind Voraussetzungen für die Inbetriebnahme eines NivuMaster.

Lesen Sie diese Betriebsanleitung sorgfältig durch, um die einwandfreie Funktion des NivuMaster zu gewährleisten. Schließen Sie den NivuMaster gemäß Kapitel ["25](#page-25-1) [Anschluss](#page-25-1)  [des Messumformers"](#page-25-1) an.

Wenden Sie sich bei Unklarheiten bezüglich Montage, Anschluss oder Parametrierung an unsere Hotline unter:

• +49 7262 9191-955

### **Allgemeine Grundsätze**

Die Inbetriebnahme der Messtechnik darf erst nach Fertigstellung und Prüfung der Installation erfolgen.

- Die Inbetriebnahme muss gemäß der Betriebsanleitung, sowie der darin vorhandenen Hinweise erfolgen, um fehlerhafte oder falsche Programmierungen auszuschließen.
- Machen Sie sich mit Hilfe der Betriebsanleitung mit der Bedienung des NivuMaster L2 mittels PC vertraut, bevor Sie mit der Parametrierung beginnen.

Nach dem Anschluss von Messumformer und Sensoren (gemäß Kap. ["25](#page-25-1) [Anschluss](#page-25-1)  [des Messumformers"](#page-25-1) und Kap. ["23](#page-22-0) [Anschluss der Sensoren"](#page-22-0)) folgt die Parametrierung der Messstelle.

Die Bedienoberfläche des NivuMaster L2 ist leicht verständlich. Die **Grundeinstellungen**  können Sie schnell selbst durchführen.

Die Parametrierung des Gerätes sollten Sie durch NIVUS oder durch eine von NIVUS autorisierte Fachfirma durchführen lassen, wenn bei Ihnen eine oder mehrere der nachfolgenden Bedingungen zutreffen:

- Umfangreiche Programmieraufgaben
- Schwierige hydraulische Bedingungen
- Forderung im Leistungsverzecihnis nach einem Einstellungs- und Fehlerprotokoll
- Fachpersonal nicht speziell ausgebildet bzw. mit geringen messtechnischen Erfahrungen

### <span id="page-28-0"></span>**27 Handprogrammiergerät mit Display (optional)**

Das optionale Handprogrammiergerät mit Display kann zur Programmierung einer beliebigen Anzahl von L2 Einheiten benutzt werden.

- Verbinden Sie das Handprogrammiergerät mit Hilfe des mitgelieferten Kabels über die RS232 Schnittstelle mit der RJ12 Buchse im Inneren des NivuMaster.
- Während das Gerät verbunden wird kann im Display eine kurze Zustandsmeldung erscheinen.
- Nach erfolgreicher Verbindung werden, abhängig von Messmodus und gewähltem Gerät, die aktuellen Messwerte angezeigt.

### <span id="page-28-1"></span>**28 Anzeigebeschreibung**

![](_page_28_Picture_7.jpeg)

| Hauptanzeige (6-stellig)                                                    |                                                        |  |
|-----------------------------------------------------------------------------|--------------------------------------------------------|--|
| <b>Betriebsmode</b>                                                         | Anzeige:                                               |  |
|                                                                             | - Aktueller Messwert                                   |  |
|                                                                             | - Messwert der über die Infotasten aktiviert wurde     |  |
| Programmiermode                                                             | Anzeige:                                               |  |
|                                                                             | - Parameter                                            |  |
|                                                                             | - Parameterinhalt                                      |  |
| <b>Simulationsmode</b>                                                      | Anzeige:                                               |  |
|                                                                             | - Simulierter Messwert                                 |  |
| Hilfsanzeige (12-stellige alphanumerische Anzeige mit Scrollfunktion)<br>2. |                                                        |  |
| <b>Betriebsmode</b>                                                         | Anzeige:                                               |  |
|                                                                             | - In P104 gewählte Maßeinheiten                        |  |
|                                                                             | - Kurzzeitige Relaisstatusänderung                     |  |
|                                                                             | - Über die Infotasten abrufbare Meldungen und Anzeigen |  |
| Programmiermode                                                             | Anzeige:                                               |  |
|                                                                             | - Funktionserklärung der Parameter                     |  |
|                                                                             | - Eingabevorschläge und deren Beschreibung             |  |

**Abb. 28-1 Anzeige des Handprogrammers auf dem PC Bildschirm und Display**

![](_page_29_Picture_0.jpeg)

### <span id="page-29-0"></span>**29 Grundsätze der Bedienung**

Die gesamte Bedienung erfolgt menügeführt, unterstützt durch erklärende Grafiken. In der nachfolgenden Tabelle wird die Funktion der einzelnen Funktionstasten beschrieben. Es wird dabei zwischen den Funktionen des **Betriebsmodus** und des **Programmiermodus** unterschieden.

| <b>Tasten</b>                                                              | <b>Betriebsmode</b>                                                                         | Programmiermode                                                                                                    |
|----------------------------------------------------------------------------|---------------------------------------------------------------------------------------------|----------------------------------------------------------------------------------------------------|
| Σ                                                                          | <b>Keine Funktion</b>                                                                       | Keine Funktion                                                                                                    |
| $\widehat{\mathbb{Q}}$                                                     | Anzeige von Echogüte, Echostärke,<br>Störgeräuschen, Mittel-, Spitzenwert<br>und Temperatur | <b>Keine Funktion</b>                                                                                                |
| n                                                                          | Keine Funktion                                                                              | Rücksetzen des aktuellen Parameters<br>auf Werkseinstellung                                                          |
| $\textsf{[mA]}$                                                            | Anzeige des mA-Wertes am Ausgang                                                            | Keine Funktion                                                                                                    |
|                                                                            | Anzeige von Leerraum, Füllstand,<br>Abstand und Tendenzrate                                 | Umschalten der Relaisschaltpunkte<br>von %-Anzeige auf Absolutwert-<br>anzeige                                       |
| $\mathbf{C}$                                                               | <b>Keine Funktion</b>                                                                       | - Zurückspringen auf eine höhere<br>Menüebene<br>- Löschen von Falscheingaben                                        |
| $\triangleleft$                                                            | Keine Funktion                                                                              | - Auf den Menüebenen nach links<br>bewegen<br>- Parameter rückwärts blättern                                         |
| $\triangleright$                                                           | <b>Keine Funktion</b>                                                                       | - Auf den Menüebenen nach rechts<br>bewegen<br>- Parameter vorwärts blättern                                         |
| E                                                                          | Bestätigen des Codewortes zum<br>Umschalten in Programmiermode                              | - Bestätigen von Eingaben<br>(Menüpunkte, Parameterinhalte)<br>- Bestätigen von Rückfragen des<br><b>NivuMasters</b> |
| $[+]$ - $]$                                                                | <b>Keine Funktion</b>                                                                       | Eingabe von negativen Werten                                                                                         |
| $\left[\cdot \mathbf{i}\right]$                                            | Anzeige von Gerätetyp und<br>Softwarerevision                                               | Eingabe von Dezimalpunkten                                                                                           |
| $\begin{array}{ c c } \hline \textbf{0} & \text{bis} & \hline \end{array}$ | 1997 - Eingabe des Codewortes                                                               | Eingabe von Zahlenwerten                                                                                             |
|                                                                            |                                                                                             |                                                                                                    |

**Tab. 4 Funktionstasten: Betriebsmodus vs. Programmiermodus**

### <span id="page-30-0"></span>**30 Vor dem Einschalten**

Nachfolgende Dinge müssen unbedingt **vor** dem Einschalten überprüft werden.

- Ist der NivuMaster L2 korrekt montiert?
- Ist die Spannungsversorgung richtig aufgelegt?
- Wurde der Sensor entsprechend der Anleitung eingebaut?
- Sind die Relais richtig angeschlossen?
- Ist der Spannungswahlschalter richtig eingestellt?

**Beim** Einschalten des NivuMaster L2 geht das Gerät in den Betriebsmode. Ist der Sensor bereits angeschlossen, wird der Abstand vom Sensor zum Medium ausgegeben, sofern der richtige Sensor in P101 eingestellt wurde (Werksseitige Einstellung: P-Serie Sensor P06).

![](_page_31_Picture_0.jpeg)

## <span id="page-31-0"></span>**Programmierung**

### <span id="page-31-2"></span><span id="page-31-1"></span>**31 Programmierung**

### **31.1 Schnellstart**

Für Standardapplikationen steht eine Schnellstartfunktion zur Verfügung. Während der Programmierung wird der Anwender auch nach Relaisfunktionen gefragt wobei er auf die Zuweisung von Relaisfunktionen auf ein bestimmtes Relais keinen Einfluss hat.

Falls die **Relais schon vor der Inbetriebnahme angeschlossen** wurden, müssen (in der Schnellstartfunktion) die Frage nach Alarm- und Steuerfunktion mit **NEIN** beantwortet werden. Die Relais können nachträglich separat programmiert werden.

Der Vorteil des Schnellstarts liegt vor allem darin, dass der NivuMaster den Anwender zu allen wichtigen Parametern führt. Für den erfahrenen Programmierer bietet der Schnellstart jedoch wenig Vorteile.

### <span id="page-31-3"></span>**31.2 Grundsätze der Parametrierung**

**1997** Tragen Sie diese Zahl als Zugangscode für den NivuMaster L2 ein und bestätigen Sie anschließend diese Zahl mit "E".

![](_page_31_Picture_11.jpeg)

### *Wichtiger Hinweis*

*Geben Sie diesen Zugangscode nur an befugte Personen weiter.* 

*Lassen Sie den Code nicht neben dem Gerät liegen bzw. vermerken Sie Ihn nicht handschriftlich auf dem Gerät.* 

*Der Zugangscode schützt vor unbefugtem Zugriff.*

![](_page_31_Picture_16.jpeg)

#### *Hinweis*

*Diese Betriebsanleitung beschreibt sämtliche Programmiermöglichkeiten des NivuMaster L2. Es stehen ein analoger Ausgang und zwei Relaisausgänge zur Verfügung.*

Nach Beendigung des Parametriermodus arbeitet das Gerät mit den zuvor eingestellten Werten weiter. Nach ca. 20-30 Sekunden ist der NivuMaster L2 wieder funktionsbereit.

 Nach Montage und Installation von Sensor und Messumformer (siehe die vorangegangenen Kapitel) Spannungsversorgung des Gerätes aktivieren.

### <span id="page-31-4"></span>**31.3 Betriebszustände**

Der NivuMaster L2 besitzt drei verschiedene Betriebszustände (Modes):

- **Betriebsmode**
- Programmiermode
- Simulations- und Testmode

### <span id="page-31-5"></span>**31.3.1 Betriebsmode**

Der L2 geht automatisch nach dem Einschalten in den Betriebsmodus bzw. nach der Eingabe der Parameter im Programmiermode wird der NivuMaster L2 in den Betriebsmode umgeschaltet. Hierzu muss die entsprechende Frage: "Betrieb?" durch Drücken der ENTER-Taste bestätigt werden.

Im Betriebsmode erfasst der Messumformer den in P100 eingestellten Messwert, z. B. Abstand, Leerraum oder Füllstand.

Alle programmierten Relais schalten entsprechend ihrer Programmierung beim Erreichen der Schaltpunkte **Ein** bzw. **Aus**.

Der Wert am mA-Ausgang entspricht, falls nicht anders programmiert, dem Messwert. Über die Funktionstasten lassen sich während des Betriebs weitere Daten abfragen.

### <span id="page-32-0"></span>**31.3.2 Programmiermode**

Im Programmiermode werden die Einstellungen und Parametereingaben des NivuMaster L2 vorgenommen. Vom Betriebsmode gelangt man durch Eingabe des Codewortes in den Programmiermode.

Dies geschieht wie folgt:

**1997** Diese Tasten drücken und mit ENTER bestätigen.

![](_page_32_Picture_7.jpeg)

### *Hinweis*

*Erfolgt über eine Dauer von 15 Minuten keine Eingabe im Programmiermode, so schaltet der NivuMaster automatisch zurück in den Betriebsmode.*

![](_page_32_Figure_10.jpeg)

**Abb. 31-1 Gerätebedienung**

![](_page_33_Picture_0.jpeg)

### <span id="page-33-0"></span>**31.3.3 Simulations- und Testmode**

Mit dem Simulationsmode lassen sich verschiedene Betriebzustände, unabhängig vom aktuellen Füllstand, nachbilden. So können angeschlossene Schaltungen auf Ihre Funktion überprüft werden.

Bei der Simulation kann zwischen einem "Softtest" und einem "Hardtest" ausgewählt werden. Beim "Softtest" reagieren die Relais nicht. Beim "Hardtest" reagieren auch die Relais.

Weiterhin kann bei der Simulation zwischen "Manuell" und "Auto" unterschieden werden. Bei der Einstellung "Auto" verändert sich der Füllstand innerhalb der programmierten Messspanne automatisch auf und ab. Bei "Manuell" verändert sich der Füllstand durch Betätigen der Pfeiltasten.

Die Änderungsgeschwindigkeit und Schrittweite können über Parameter vorgegeben werden. Durch Drücken der "C"-Taste wird der Simulationsmode beendet. Das Gerät befindet sich wieder im Programmiermode.

### <span id="page-33-1"></span>**31.4 Start des Programmiermode**

 $\bullet$  Vorgehensweise:

**1997** Drücken Sie diese Tasten.

In der Anzeige erscheint die Meldung > **Codewort?** < und nach Eingabe der Zahl jeweils ein > **-** <. Durch Drücken der ENTER-Taste wird das Codewort bestätigt. In der Anzeige erscheint die Meldung > **Bitte warten** <, gefolgt vom ersten Punkt des Hauptmenüs: > **Schnellstart** <.

### <span id="page-33-2"></span>**31.5 Rücksetzen der Parameter**

Über den Parameter P930 lassen sich alle Parameter auf Werkseinstellung zurücksetzen. Es empfiehlt sich grundsätzlich, vor jeder Inbetriebnahme die Parameter auf Werkseinstellung zurückzusetzen.

- $\supset \bigvee$  Vorgehensweise:
- 1. Wenn Sie sich im Hauptmenü befinden, drücken Sie die Tasten > *930* <, um den Parameter aufzurufen.
	- Während der Eingabe erscheint die Meldung > *Par. Auswahl* < in der Anzeige.
- 2. Nach dem Drücken der Taste erscheint > *0* < und die Meldung > *Reset Param*. < in der Anzeige.
- 3. Durch die Eingabe > *1* < und anschließend ENTER wird die Funktion aktiviert.
- 4. Durch Bestätigen der Rückfrage < *Enter wenn ok* < werden die Parameter zurückgesetzt. Während des Rücksetzens erscheint die Meldung > *Bitte warten* <, und nach Abschluss > *P930 Reset Param.* <.
- 5. Mit der "C"-Taste zurück zum Hauptmenü springen

### <span id="page-33-3"></span>**31.6 Zurück zum Betriebsmode**

Gleichgültig an welcher Menüstelle Sie sich befinden, gelangen Sie durch wiederholtes Betätigen der "C"-Taste zur Abfrage > Betrieb? <. Durch Drücken der ENTER-Taste bestätigen Sie, dass Sie in den Betriebsmode wechseln wollen.

### <span id="page-34-0"></span>**31.7 Relaisprogrammierung**

![](_page_34_Figure_2.jpeg)

#### *Wichtiger Hinweis*

*Alle Relaisschaltpunkte werden als Füllstand eingegeben (bezogen auf den in P105 eingestellten Nullpunkt). Diese sind unabhängig vom in P100 eingestellten Betriebsmode.*

#### **Grundvoraussetzungen für die folgenden Beispiele:**

- Die Schaltspiele des Relais werden bei der Programmierung nicht berücksichtigt (P217/227).
- Das Fehlverhalten (Fail Safe) wurde immer auf Werkseinstellung belassen.

### <span id="page-34-1"></span>**31.8 Füllstandsalarm**

![](_page_34_Picture_198.jpeg)

Alarmrelais im Ruhestrombetrieb **Füllstandalarm** Max. Alarm Schaltpunkt 1 Schaltpunkt 2

\* wird ein Relais als Max. Alarm programmiert, so wird unabhängig von der Eingabe der Schaltpunkte in P213 und P214 der höhere Wert als Einschaltpunkt und der niedrigere Wert als Ausschaltpunkt verwendet.

![](_page_34_Picture_199.jpeg)

\* wird ein Relais als allgemeiner Alarm programmiert, so ist immer P213 der Einschaltpunkt und P214 der Ausschaltpunkt.

#### **Min. Alarm**

![](_page_34_Picture_200.jpeg)

\* wird ein Relais als Min. Alarm programmiert, so wird unabhängig von der Eingabe der Schaltpunkte in P213 und P214 der niedrigere Wert als Einschaltpunkt und der höhere Wert als Ausschaltpunkt verwendet.

![](_page_35_Picture_0.jpeg)

![](_page_35_Picture_190.jpeg)

\* wird ein Relais als allgemeiner Alarm programmiert, so ist immer P213 der Einschaltpunkt und P214 der Ausschaltpunkt.

### <span id="page-35-1"></span>**31.9 Störmeldung**

![](_page_35_Picture_191.jpeg)

Alarmrelais im Ruhebetrieb Alarm bei Echoverlust Zeitdauer vom Erkennen des Fehlers, bis das Relais schaltet.

### <span id="page-35-2"></span>**32 Parameterverzeichnis**

Die Werkseinstellung der Parameter ist mit > **F=** < oder in **fetter Schrift** gekennzeichnet.

#### **Hauptmenü**

![](_page_35_Figure_10.jpeg)

Abb. 32-1 Programmierübersicht "Hauptmenü"

### <span id="page-35-0"></span>**32.1 Applikationen**

Betriebsparameter Abmessungen

#### Abb. 32-2 Übersicht "Applikationen"

![](_page_35_Picture_192.jpeg)

![](_page_36_Picture_232.jpeg)

### <span id="page-36-0"></span>**32.2 Relaisprogrammierung**

![](_page_36_Picture_3.jpeg)

### **Abb. 32-3 Übersicht "Relaisprogrammierung"**

Nachfolgend werden die Relaisfunktionen für das Relais 1 beschrieben. Diese gilt auch entsprechend für Relais 2

- Relais 1: Parameter P210 bis 218
- Relais 2: Parameter P220 bis 228

#### **Relais 1**

#### **Programmierung von Alarmfunktionen**

![](_page_36_Picture_233.jpeg)

![](_page_37_Picture_0.jpeg)

![](_page_37_Picture_1.jpeg)

![](_page_37_Picture_269.jpeg)

### **Programmierung von Steuerfunktionen**

![](_page_37_Picture_270.jpeg)

![](_page_38_Picture_252.jpeg)

### **Relais 2**

Relais 2: **P220** bis **228** analog zu Relais 1

### <span id="page-38-0"></span>**32.3 Infodaten**

![](_page_38_Picture_5.jpeg)

Abb. 32-4 Übersicht "Infodaten"

![](_page_38_Picture_253.jpeg)

### <span id="page-38-1"></span>**32.4 Fehlermode**

![](_page_38_Picture_254.jpeg)

### Abb. 32-5 Übersicht "Fehlermode"

### **Optionen**

![](_page_38_Picture_255.jpeg)

![](_page_39_Picture_0.jpeg)

### **Fehlermode (Fail Safe)**

![](_page_39_Picture_270.jpeg)

### <span id="page-39-0"></span>**32.5 mA-Ausgang**

![](_page_39_Figure_5.jpeg)

#### Abb. 32-6 Übersicht "mA-Ausgang"

![](_page_39_Picture_271.jpeg)

#### **Zuordnung**

![](_page_39_Picture_272.jpeg)

#### **Grenzwerte**

![](_page_39_Picture_273.jpeg)

#### **Grenzen**

Vorgabe von mA-Werten, die während des Betriebes nicht über- bzw. unterschritten werden dürfen.

![](_page_39_Picture_274.jpeg)

![](_page_40_Picture_207.jpeg)

![](_page_40_Picture_208.jpeg)

#### **Fehlermode für mA–Ausgang separat**

![](_page_40_Picture_209.jpeg)

### <span id="page-40-0"></span>**32.6 Kompensation**

![](_page_40_Figure_6.jpeg)

![](_page_40_Picture_210.jpeg)

#### **Offset**

![](_page_40_Picture_211.jpeg)

#### **Temperatur**

![](_page_40_Picture_212.jpeg)

Die Temperaturkalibrierung sollte bei Kabellängen über 100 Meter immer durchgeführt werden, um Fehlmessungen durch einen Temperaturfehler zu vermeiden. Kann nur über Zugangscode "552621" durchgeführt werden.

### **Schallgeschwindigkeit**

![](_page_40_Picture_213.jpeg)

![](_page_41_Picture_0.jpeg)

### <span id="page-41-0"></span>**32.7 Stabilität**

![](_page_41_Figure_3.jpeg)

Abb. 32-8 Übersicht "Stabilität"

![](_page_41_Picture_237.jpeg)

![](_page_41_Picture_238.jpeg)

Die Dämpfung beeinflusst nur den mA-Ausgang. Sie hat keine Auswirkung auf die Auswertegeschwindigkeit des NivuMaster L2.

Hinkt die Messung trotz geringer Dämpfung dem Füllstand hinterher, so liegt die Ursache in der Geschwindigkeit der Echoauswertung. Diese kann über Serviceparameter geändert werden.

**Filter**

![](_page_41_Picture_239.jpeg)

### <span id="page-41-1"></span>**32.8 Echoverarbeitung**

![](_page_41_Figure_12.jpeg)

### Abb. 32-9 Übersicht "Echoverarbeitung"

![](_page_41_Picture_240.jpeg)

![](_page_41_Picture_241.jpeg)

### <span id="page-42-0"></span>**32.9 System**

![](_page_42_Figure_2.jpeg)

### **Abb. 32-10 Übersicht System**

![](_page_42_Picture_266.jpeg)

![](_page_42_Picture_267.jpeg)

### **Systeminfo**

![](_page_42_Picture_268.jpeg)

### **Datum & Uhrzeit**

![](_page_42_Picture_269.jpeg)

### **Zeitumschaltung**

![](_page_42_Picture_270.jpeg)

![](_page_43_Picture_0.jpeg)

![](_page_43_Picture_188.jpeg)

### <span id="page-43-0"></span>**32.10 Test / Simulation**

![](_page_43_Figure_4.jpeg)

![](_page_43_Picture_189.jpeg)

#### **Simulation**

![](_page_43_Picture_190.jpeg)

### **Messumformer**

![](_page_43_Picture_191.jpeg)

### <span id="page-44-0"></span>**33 Serviceparameter**

![](_page_44_Picture_2.jpeg)

#### *Hinweis*

*Die Serviceparameter müssen direkt angewählt werden. Sie können nicht über die Menüführung aufgerufen werden.*

#### **Sensor**

Mit >Setze DATEM 1< kann der Verlauf der DATEM-Linie (Abdeckkurve) beeinflusst werden. Beim Aktivieren des Parameters wird die Einstellung der bisherigen Abdeckkurve gelöscht. Um die Arbeitsweise der Funktion beobachten zu können, wird die NivuMaster Auswertesoftware PC Software Suite (BlackBox PC) benötigt.

![](_page_44_Picture_159.jpeg)

![](_page_44_Picture_8.jpeg)

#### *Hinweis*

*Bei der Neuinbetriebnahme eines Gerätes sollte grundsätzlich mit Parameter P20 die DATEM-Kurve auf Werkseinstellung (2) zurückgesetzt werden.*

![](_page_44_Picture_160.jpeg)

![](_page_44_Picture_12.jpeg)

#### *Hinweis*

*Der Parameter P21 wird dann benötigt, wenn z. B. ein höherer Füllstand als der aktuelle Füllstand ausgegeben wird. Beim NivuMaster kann dann der "richtige" Abstand zum Material eingegeben werden.* 

*Alle Störungen davor werden abgedeckt und ausgeblendet.*

![](_page_45_Picture_0.jpeg)

### <span id="page-45-0"></span>**Echoprofil**

![](_page_45_Figure_3.jpeg)

- Rohecho (rote Kurve)
- Messung
- Normalisierung (grüne Kurve)
- Gate
- Ansprechschwelle (blaue Kurve)
- Datem (gelbe Kurve)

**Abb. 34-1 Echoprofil, Darstellung mit der NivuMaster Software BlackBox PC**

## <span id="page-46-0"></span>**Fehlerbeschreibung**

### <span id="page-46-1"></span>**35 Fehlersuche**

![](_page_46_Picture_239.jpeg)

![](_page_47_Picture_0.jpeg)

<span id="page-47-0"></span>![](_page_47_Picture_222.jpeg)

![](_page_47_Picture_223.jpeg)

## <span id="page-47-1"></span>**37 LED Status / Fehleranzeige (Bildvarianten)**

![](_page_47_Picture_224.jpeg)

### <span id="page-48-0"></span>**Wartung und Reinigung**

![](_page_48_Picture_2.jpeg)

### **WARNUNG** *Gerät von der Stromversorgung trennen*

*Trennen Sie das Gerät vom Stromnetz und sichern Sie die übergeordnete Anlage gegen Wiedereinschalten, bevor Sie mit Wartungs-, Reinigungs- und/oder Reparaturarbeiten (nur durch Fachpersonal) beginnen.*

*Bei Nichtbeachtung besteht Gefahr von elektrischem Schlag.*

![](_page_48_Picture_7.jpeg)

### **WARNUNG** *Belastung durch Krankheitskeime*

*Auf Grund der häufigen Anwendung der Sensoren im Abwasserbereich, können Teile mit gefährlichen Krankheitskeimen belastet sein. Daher müssen beim Kontakt mit Kabeln und Sensoren entsprechende Vorsichtsmaßnahmen getroffen werden.*

*Tragen Sie Schutzkleidung.*

### <span id="page-48-2"></span><span id="page-48-1"></span>**38 Wartung**

### **38.1 Wartungsintervall**

Der Messumformer Typ NivuMaster L2 ist von seiner Konzeption praktisch wartungs- und verschleißfrei.

NIVUS empfiehlt dennoch eine jährliche Überprüfung des gesamten Messsystems durch den NIVUS-Kundendienst.

Abhängig vom Einsatzgebiet des Messsystems kann das Wartungsintervall abweichen. Der Umfang einer Wartung und deren Intervalle hängen von folgenden Faktoren ab:

- Materialverschleiß
- Allgemeine Vorschriften für den Betreiber der Messeinrichtung
- Umgebungsbedingungen

Zusätzlich zur jährlichen Wartung empfiehlt NIVUS eine komplette Wartung des Messsystems durch den NIVUS Kundendienst nach **spätestens zehn Jahren**.

Generell gilt, dass die Überprüfung von Messgeräten/Sensoren Grundmaßnahmen sind, welche zur Verbesserung der Betriebssicherheit und Erhöhung der Lebensdauer beitragen.

### <span id="page-48-3"></span>**38.2 Kundendienst-Information**

Für die empfohlene jährliche Inspektion des gesamten Messsystems bzw. die komplette Wartung nach spätestens zehn Jahren kontaktieren Sie unseren Kundendienst:

#### **NIVUS GmbH - Kundencenter**

Tel. +49 7262 9191-922 [kundencenter@nivus.com](mailto:kundencenter@nivus.com)

![](_page_49_Picture_0.jpeg)

### <span id="page-49-2"></span><span id="page-49-1"></span>**39 Reinigung**

### **39.1 Messumformer**

![](_page_49_Picture_4.jpeg)

### **WARNUNG** *Gerät von der Stromversorgung trennen*

*Achten Sie darauf, dass das Gerät vom Stromnetz getrennt ist. Bei Nichtbeachtung besteht Gefahr von elektrischem Schlag.*

Reinigen Sie das Gehäuse des Messumformers bei Bedarf mit einem trockenen, fusselfreien Tuch.

Bei stärkerer Verschmutzung können Sie das Gehäuse mit einem feuchten Tuch abreiben. Verwenden Sie **keine** scharfen Reinigungs- oder Lösungsmittel.

Schwache Haushaltsreiniger oder Seifenlaugen können verwendet werden.

### <span id="page-49-3"></span>**39.2 Sensoren**

Beachten Sie unbedingt die Hinweise zur Wartung und Reinigung der Sensoren. Diese Hinweise entnehmen Sie der jeweiligen Technischen Beschreibung bzw. Betriebsanleitung.

Die Anleitung ist Bestandteil der Sensorlieferung.

Muss ein Sensor zu Reinigungszwecken ausgebaut werden, unbedingt den Messumformer vor dem Ausbau ausschalten. Nur so ist sichergestellt, dass die Abdeckkurve erhalten bleibt und sich nicht der "falschen" Umgebung im ausgebauten Zustand anpasst. Zusätzlich ist die Einbauposition eindeutig für dem späteren Wiedereinbau zu markieren.

Beim Einbau des Sensors darauf achten, dass die Einbauposition mit der Position beim Ausbau identisch ist. Ist dies nicht der Fall so kann es unter Umständen zur Anzeige von falschen Messwerten führen.

### <span id="page-49-0"></span>**40 Demontage/Entsorgung**

Durch falsche Entsorgung können Gefahren für die Umwelt entstehen.

- Entsorgen Sie Gerätekomponenten und Verpackungsmaterialien entsprechend den gültigen örtlichen Umweltvorschriften für Elektroprodukte:
	- 1. Gerät vom Stromnetz trennen.
	- 2. Angeschlossene Kabel mit geeignetem Werkzeug vom Gerät lösen.
	- 3. Messumformer ausbauen und ggf. fachgerecht entsorgen.
	- 4. Stützbatterie aus dem Messumformer entfernen und separat und fachgerecht entsorgen.

![](_page_49_Picture_22.jpeg)

#### *WEEE-Direktive der EU*

*Dieses Symbol weist darauf hin, dass bei der Verschrottung des Gerätes die Anforderungen der Richtlinie 2012/19/EU über Elektro- und Elektronik-Altgeräte zu beachten sind. Die NIVUS GmbH unterstützt und fördert das Recycling bzw. die umweltgerechte, getrennte Sammlung/Entsorgung von Elektro- und Elektronik-Altgeräten zum Schutz der Umwelt und der menschlichen Gesundheit. Beachten Sie die örtlichen Entsorgungsvorschriften und Gesetze.*

*Die NIVUS GmbH ist bei der EAR registriert, daher können in Deutschland öffentliche Sammel- und Rückgabestellen für die Entsorgung genutzt werden.*

*Das Gerät enthält eine Stützbatterie (Lithium-Knopfzelle), die separat zu entsorgen ist.*

### <span id="page-50-0"></span>**41 Einbau von Ersatz- und Verschleißteilen**

Wir machen ausdrücklich darauf aufmersam, dass Ersatz- und Zubehörteile, die nicht von uns geliefert wurden, auch nicht von uns geprüft und freigegeben sind. Der Einbau und/oder die Verwendung solcher Produkte können daher u. U. konstruktiv vorgegebene Eigenschaften Ihres Messsystems negativ verändern oder außer Kraft setzen. Für Schäden, die durch die Verwendung von Nicht-Originalteilen und Nicht-Original-Zubehörteilen enstehen, ist die Haftung der Fa. NIVUS ausgeschlossen.

![](_page_51_Picture_0.jpeg)

### <span id="page-51-0"></span>**Parameterliste**

![](_page_51_Picture_216.jpeg)

![](_page_52_Picture_203.jpeg)

![](_page_53_Picture_0.jpeg)

![](_page_53_Picture_219.jpeg)

![](_page_54_Picture_187.jpeg)

![](_page_55_Picture_0.jpeg)

## <span id="page-55-0"></span>Stichwortverzeichnis

### $\overline{A}$

![](_page_55_Picture_85.jpeg)

### $\boldsymbol{B}$

![](_page_55_Picture_86.jpeg)

### $\mathbf c$

![](_page_55_Picture_87.jpeg)

### $\pmb{E}$

![](_page_55_Picture_88.jpeg)

### $\overline{F}$

![](_page_55_Picture_89.jpeg)

### G

![](_page_55_Picture_90.jpeg)

### $H$

![](_page_55_Picture_91.jpeg)

# $\boldsymbol{P}$

![](_page_55_Picture_92.jpeg)

![](_page_55_Picture_93.jpeg)

### $\boldsymbol{Q}$

![](_page_55_Picture_94.jpeg)

### $\pmb{R}$

![](_page_55_Picture_95.jpeg)

### $\mathsf{s}$

![](_page_55_Picture_96.jpeg)

### $\boldsymbol{\tau}$

![](_page_55_Picture_97.jpeg)

### $\boldsymbol{U}$

![](_page_55_Picture_98.jpeg)

### $\mathbf v$

![](_page_55_Picture_99.jpeg)

### W

![](_page_55_Picture_100.jpeg)

### Z

![](_page_55_Picture_101.jpeg)

### <span id="page-56-0"></span>**Zulassungen und Zertifikate**

![](_page_56_Picture_2.jpeg)

![](_page_57_Picture_0.jpeg)

![](_page_57_Picture_21.jpeg)